### **SOT600KII** 系列数字程控用户交换机

安装手册

### 本资料著作权属申瓯通信设备有限公司所有。未经著作权人书面许可,任何单 位或个人不得以任何方式摘录、复制或翻译。 侵权必究。

**Copyright © Shenou Communication Equipment Co. Ltd..**

**All rights reserved.**

**No part of this documentation may be excerpted**,**reproduced or translated in any form or by any means**,**without the prior written permission of Shenou Communication Equipment Co. Ltd..**

\* \* \* \* 申瓯通信设备有限公司 地址:温州市牛山北路高新区炬光园中路 118 号 邮编:325029 技术支持网站: http://www.shenou.com 全国免费服务热线:4001 700 700 传真:(0577)88606804 \* \* \* \*

注意事项

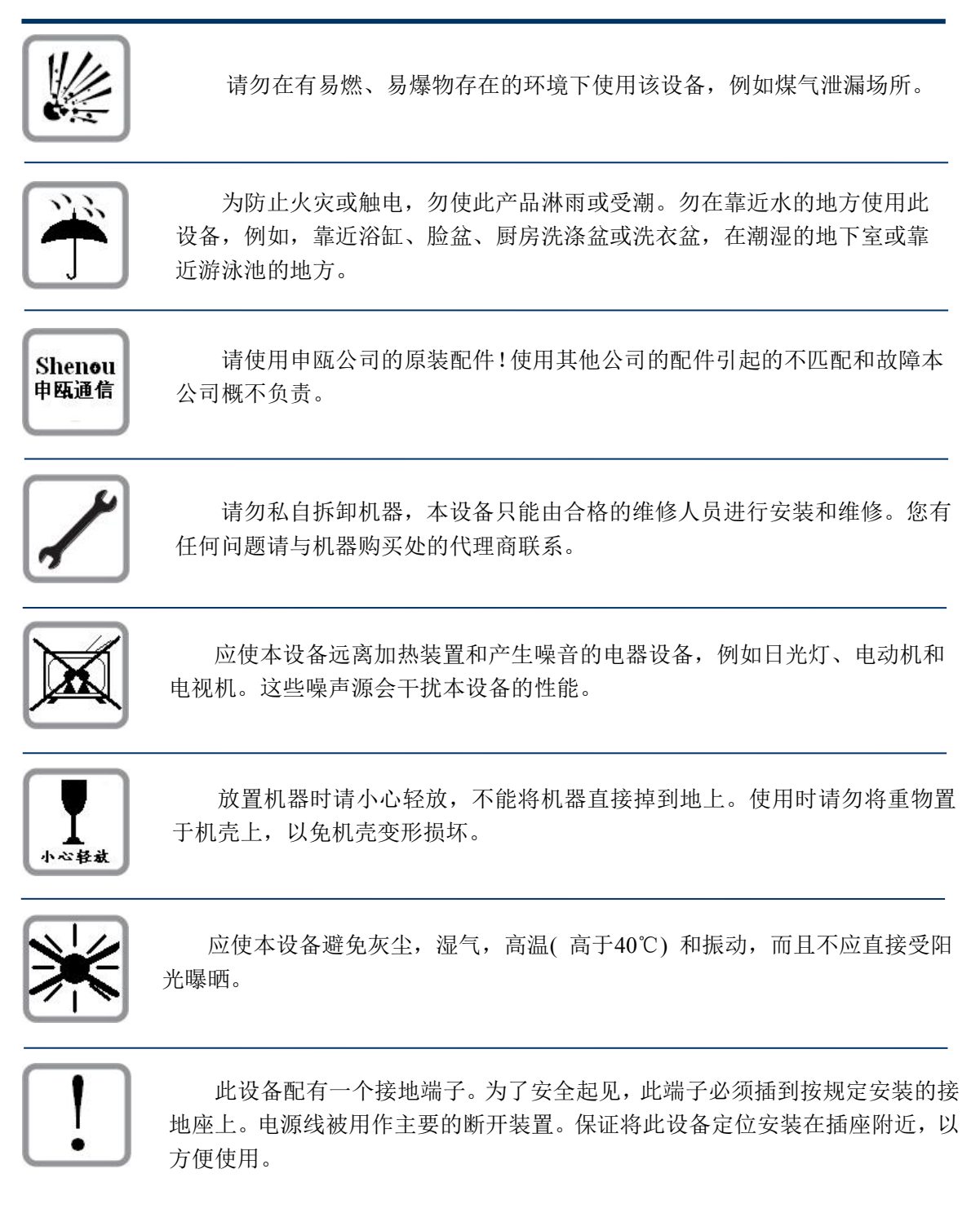

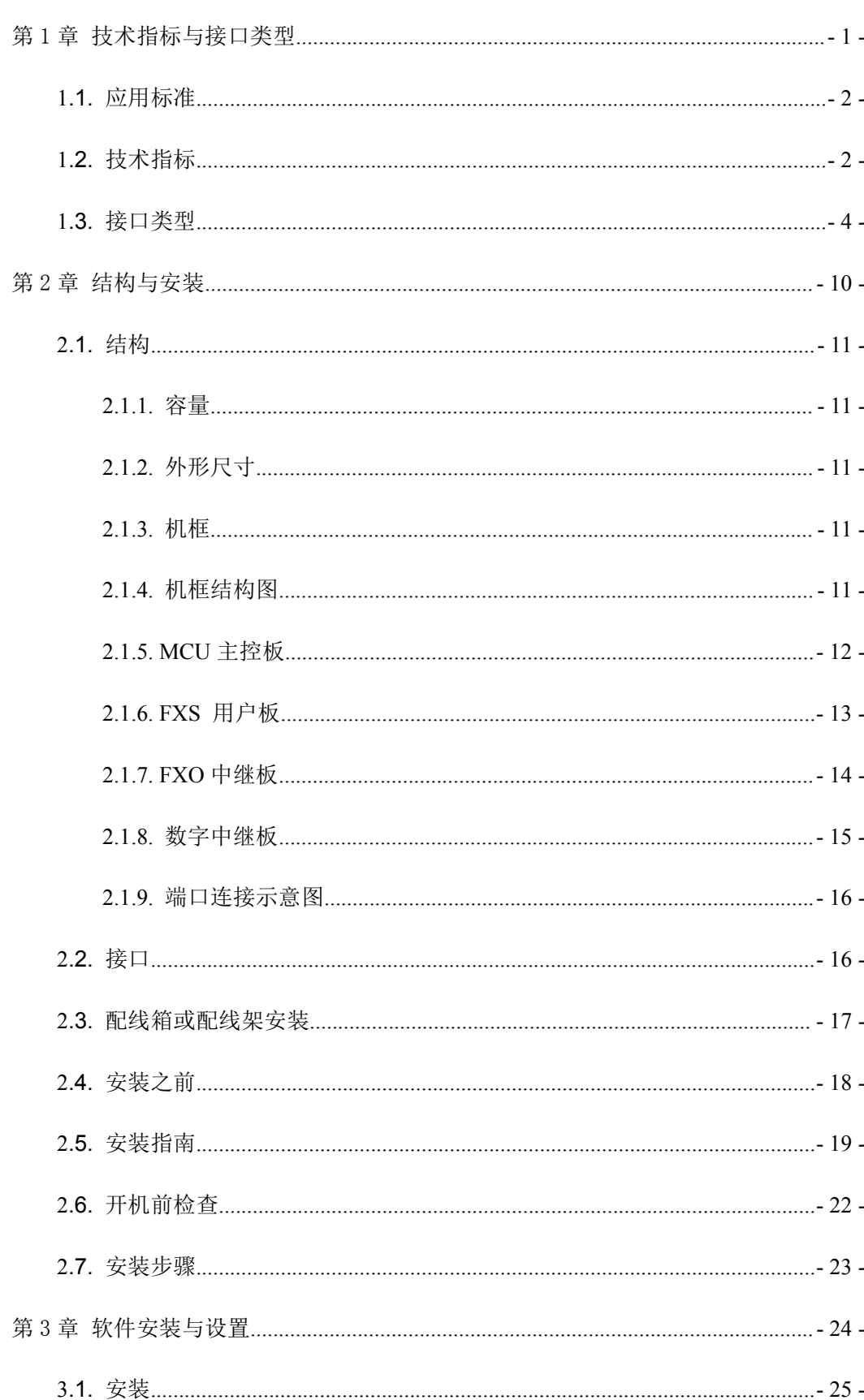

目录

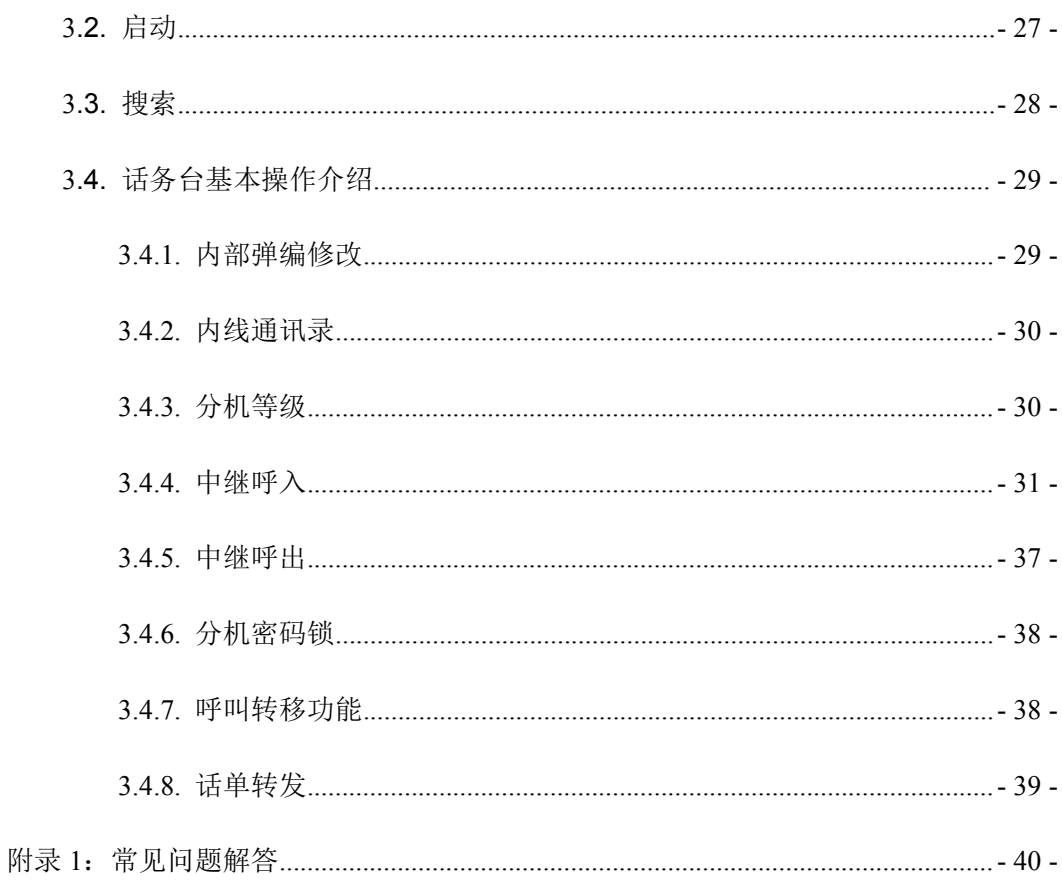

# <span id="page-4-0"></span>第 1 章 技术指标与接口类型

摘要:

- 描述交换机的应用标准
- 描述交换机各项技术指标
- 描述交换机的各种接口类型

# <span id="page-5-0"></span>**1.1.**应用标准

- 按照国家电信联盟(ITU-T)的规范和标准
- 符合国际电报电话委员会(CCITT)G.712、G.732 号建议书
- 符合国家 YD/344-90《自动用户交换机进网要求》
- GB/T 5443-1985 《电话自动交换网铃流和信号音技术指标测试方法》
- GB/T 5444-1985 《电话自动交换网用户信号技术指标测试方法》
- GB/T 14381-1993 《程控数字用户自动电话交换机通用技术条件》

# <span id="page-5-1"></span>**1.2.**技术指标

1. 数字交换结构

数字制式:数字时分 A 率 2.048Mb/s PCM 系统

交换网络: 内外线 1024×1024 (2048×2048) 无阻塞单 T 网络

1024×1024 (2048×2048) TS 扩散网络

2. 外设接口

提供两个标准的 RS232 串口, 可以同时与两台终端维护电脑连接, 进行综合监控。

3. 传输特性

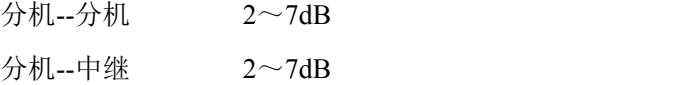

4. 衰耗频率失真

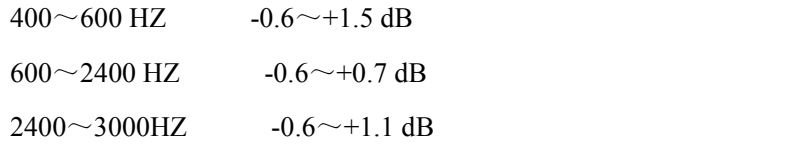

5. 输入电平增益变化

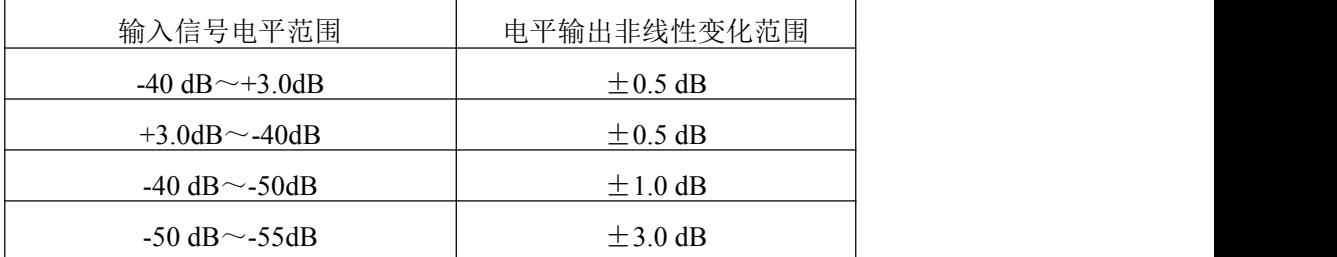

6. 拨号方式:脉冲、音频

脉冲接收: 脉冲速度=8~14 脉冲/秒, 脉冲断续比= (1.3~2.5): 1, 脉冲位间隔=350ms; 脉冲转送:脉冲速度=10±1 脉冲/秒,脉冲断续比=(1.6 ±0.2):1;

中继用户二次拨号: 脉冲速度=10~12 脉冲/秒, 加速度<10%。

接收电平:双音频输入时单音频接收电平范围-4~23dBm,双音频电平差≤6dB。

音频接收时,接收电平如下表 1-2:

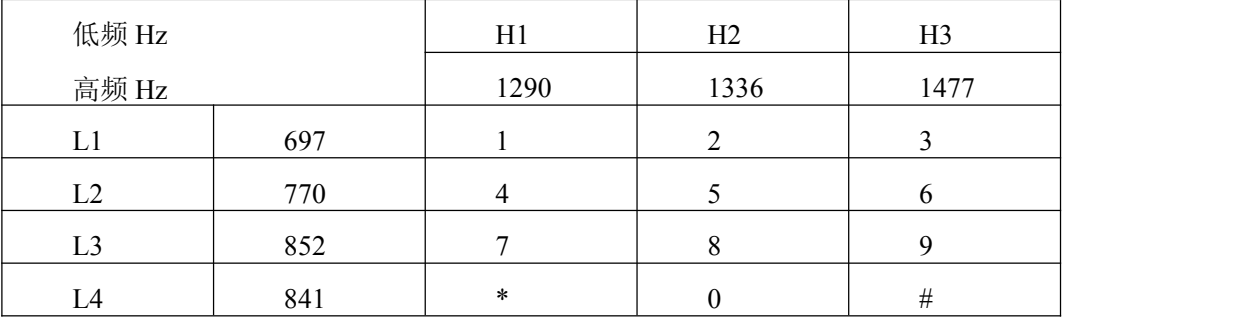

表 1-2

- 7. 串音衰减>70dB(1100Hz)
- 8. 稳重杂音≤-65dBm
- 9. 非稳重杂音≤-40dBm
- 10. 话务量: 用户 0.2Erl 中继 0.7Erl
- 11. 呼损率: 本局<1% 出局<0.5%
- 12. 对地不平衡度: 300~600Hz≥40dB

 $600 \sim 3400$ Hz $\geq 46$ dB

13. 用户馈电电流>18mA

环路电阻 R≤1KΩ

绝缘电阻 R≥20KΩ

线间电容 C≤0.5μF

- 14. 电源杂音≤2.4mV
- 15. 微机配置要求

PentinmⅡ300MHz 以上, 内存 256M 以上, 硬盘可用空间为 40G 以上, 一个串行口。

16. 软件配置要求

本系统可在 Windows 98/2000/XP/7 等以上操作系统环境下安装和运行。

17. PC 连接距离

普通距离≤15m,配置 422 接口≤1Km。

18. 话机配置要求

用普通话机即可实现通话、话务转接与编程功能。

19. 供电电源

AC:  $220V \pm 10\%$  50Hz  $\pm 2$ Hz

DC: +24V 20~100AH 蓄电池

20. 功耗

30W~250W (视分机数量而变化)

21. 使用环境:

温度 0~45℃ 相对湿度 35%~75%

### <span id="page-7-0"></span>**1.3.**接口类型

本系列接口类型丰富,具有 2.048Mb/s 数字中继、环路中继、载波中继、磁石中继、E &M中继、VOIP 中继、光接口 PCM 中继等多种接口。

1. 数字中继

1)技术要求

比特率: 2048Kbit/s + 50×10-6

代码: HDB3/AMI 码任选 **https:** 50/32

2)电气特性

输入口:

输入阻抗标称值:120Ω(网线)

输入阻抗特性:

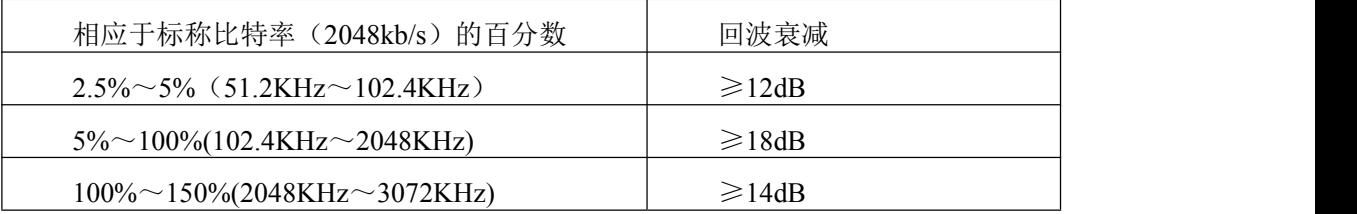

表 1-3

输入信号: 对标称值衰减 0~6dB (1024KHz) 应正常接收

2048kbit/s 接口输入口对输入数字信号抖动和漂移的最低容限

输出口特性:

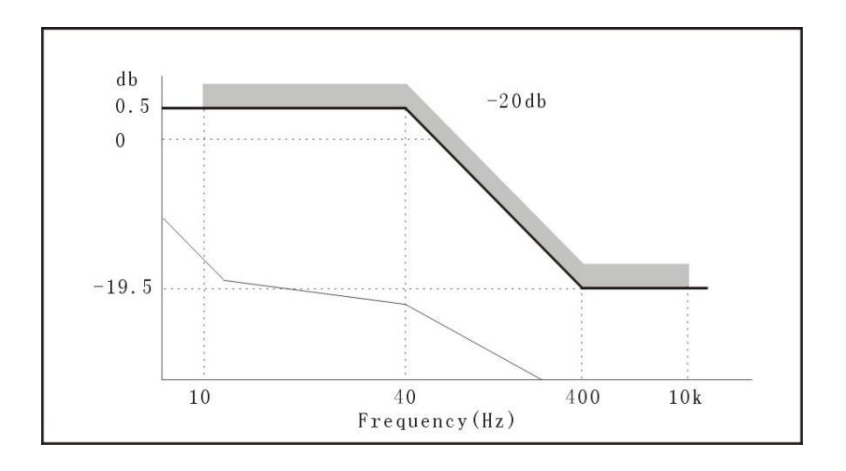

图 1-1

### 2048kbit/s 输出口特性:

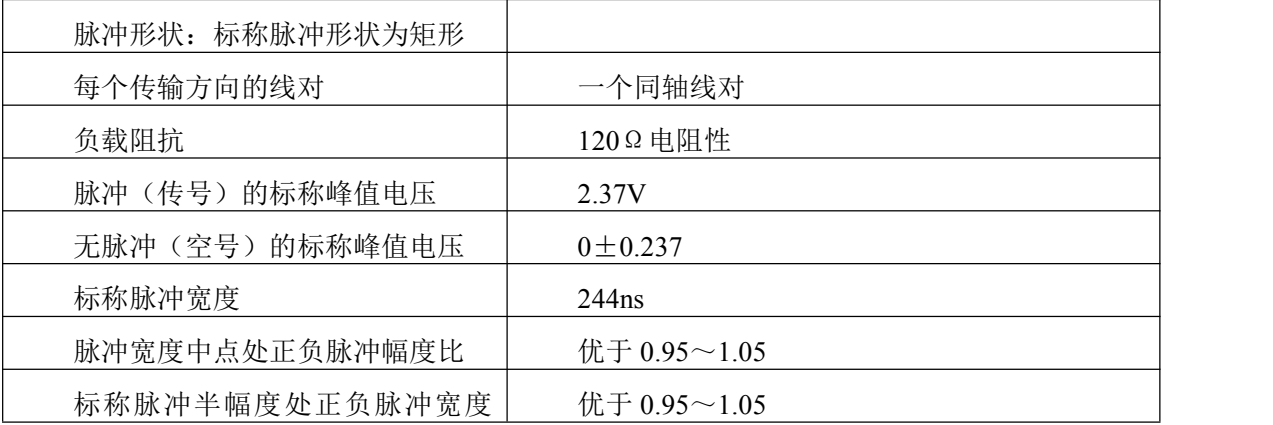

表 1-4

### 2048KBIT/S 接口脉冲模框:

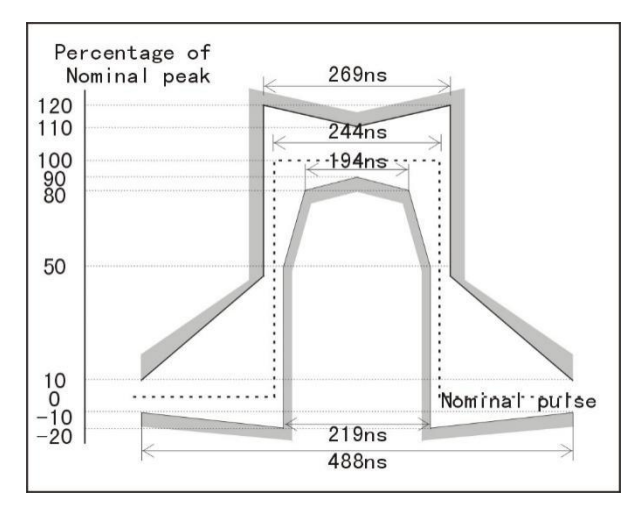

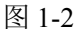

- 3)功能特性
- 1 基本帧:
	- a. 帧长:连续 256 个比特组成一个帧,帧中的比特次序编为第 1 至 256 比特。
	- b. 标称帧重复频率:8000Hz
	- c. 时隙: 一个帧中包括 32 个时隙,规定自每一帧中的第 1 比特起每连续 8 个比特 组成一个时隙,称为第 0 时隙到第 31 时隙。
- 2 复帧:
	- a. 复帧组成:连续 16 个帧组成一个复帧,称为第 0 帧至第 15 帧
	- b. 复帧标称重复频率:500Hz
	- c. 复帧定位时隙:每一个复帧的第 0 帧的第 16 时隙为复帧定位时隙,其定位码为  $00H<sub>o</sub>$
	- d. 帧定位时隙:每一个偶数帧的第 0 时隙为帧定位时隙,其定位码为 0BH。
	- e. 随路信号方式时隙运用:每个复帧的第 1 帧到第 15 帧 (共 15 帧)的第 16 时隙 传送 30 路话路的信令标号码为 a、b、c、d。每个帧中除第 0 时隙和第 16 时隙 以外的其它 30 个时隙,传送脉冲编码调制电话电路(或其它 64Kbit/s 数字通路)
- 2. 载波中继
- 1)接口类型

4 线载波(MFC/DTMF)

#### 2 线载波(MFC/DTMF)

2)线路信令频率和电平

输出:  $2600$ Hz $\pm$ 5Hz -8 $\pm$ 1 dBm

输入:  $2600Hz \pm 15Hz$  -21 $\pm$ 1 dBm

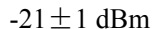

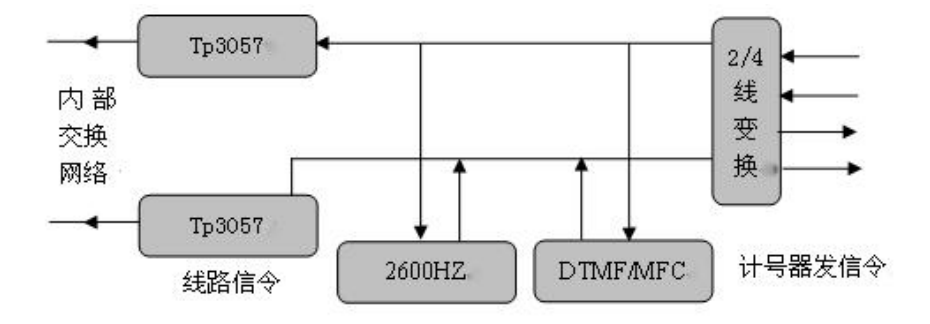

图 1-3

- 3)信号接收器的输入输出阻抗:680Ω/0.1uF
- 4)频率带宽:300Hz~3400Hz
- 5)带内单频脉冲线路信令宽度

脉冲 150ms 间隔 150ms 允许发送偏差±30ms 60ms≤接收识别范围≤200ms

脉冲 600ms 间隔 600ms 允许发送偏差±120ms 300ms≤接收识别范围≤450ms

间隔 300ms 允许发送偏差±60ms

6)带内单频脉冲线路信令含义

前向占用单脉冲:150ms

前向拆线单脉冲:600ms

后向应答单脉冲:150ms

后向挂机单脉冲:600ms

后向释放监护单脉冲:600ms

```
后向闭塞连续:600ms
```
### 出入中继方式:D0D1 D0D2 DID

3. E&M 中继

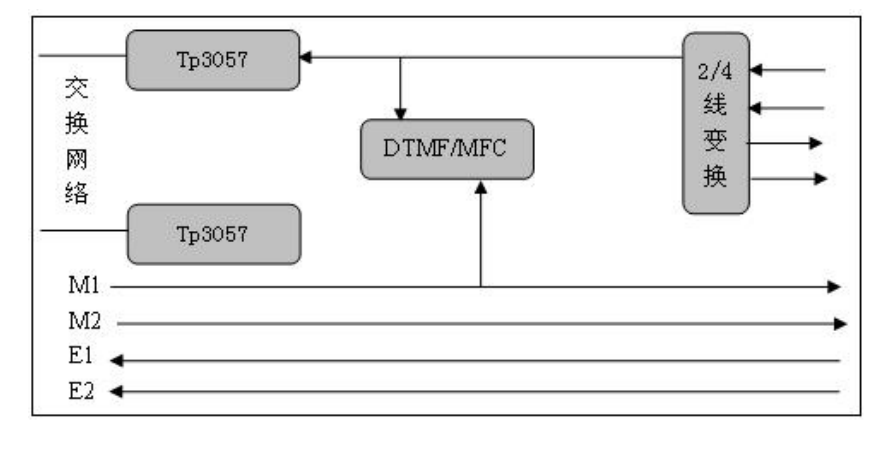

图 1-4

1)接口类型

2E/2M 多频互控(MFC)

2E/2M 双音频 (DTMF)

1E/1M 双音频 (DTMF)

2)话路类型:4 线或 2 线

3)输入输出阻抗:680Ω/0.1uF

4)话路频率带宽:300Hz~3400Hz

5)E&M 电压、电流、阻抗

输出:电压+24V 阻抗 300Ω~3000Ω可调

输入:电流 10mA≤I≤30mA 阻抗 300Ω~3000Ω可调

6)E&M 接法

M1 接地:占用 M1 开路:释放

M2 接地: 故障状态 M2 开路: 正常状态

4. 磁石中继

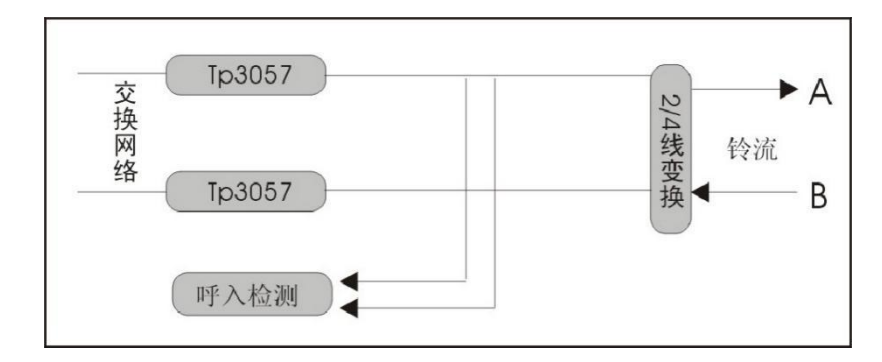

图 1-5

铃流: 75V±15V

时长:大于 500ms

输入输出阻抗:680Ω/0.1uF

话路频率带宽:300Hz~3400Hz

# <span id="page-13-0"></span>第 2 章 结构与安装

摘要:

- 描述交换机的结构特点
- 概述交换机的安装步骤

# <span id="page-14-0"></span>**2.1.**结构

### <span id="page-14-1"></span>**2.1.1.** 容量

<span id="page-14-2"></span>该系列机型最大容量为 224 (FXS+FXO)。

### **2.1.2.** 外形尺寸

规格: 16-224 (FXS+FXO) 尺寸: 440mm(宽)× 365mm(高)×241mm(深)

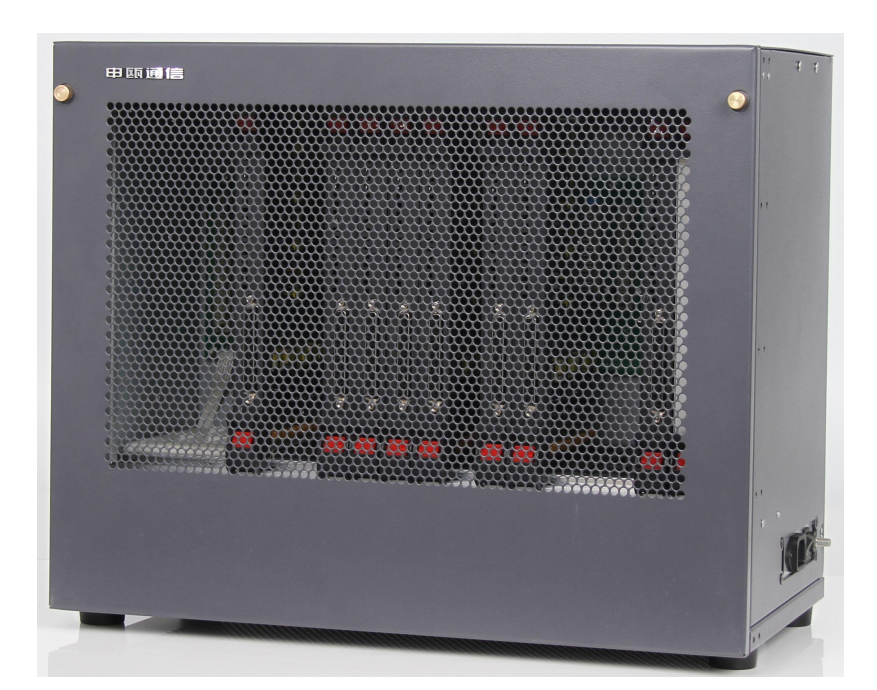

图 2-1

### <span id="page-14-3"></span>**2.1.3.** 机框

整机为单框,包括主控板(MCU)(热备份选配)、数字中继板(CCS/CAS)、用户板+中 继板(FXS+FXO)、电源(PWR)。

### <span id="page-14-4"></span>**2.1.4.** 机框结构图

整机各种线路板排列如下图所示。环路中继和用户可实现在规定容量内任意配置。

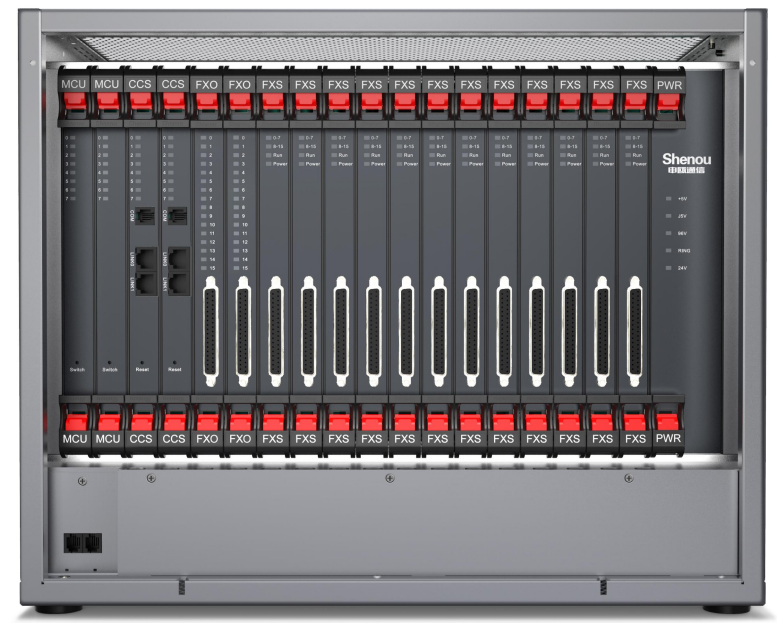

图 2-2 600KII 内部结构图

### <span id="page-15-0"></span>**2.1.5. MCU** 主控板

位于机框左边起第一、二个槽位,其中二槽位为备板。主控板是整机的中心控制部件, 它是用于控制整个交换机工作,负责整机计费、话单存储、保存及修改各种系统参数,外部 跟话务台及其它系统联系。

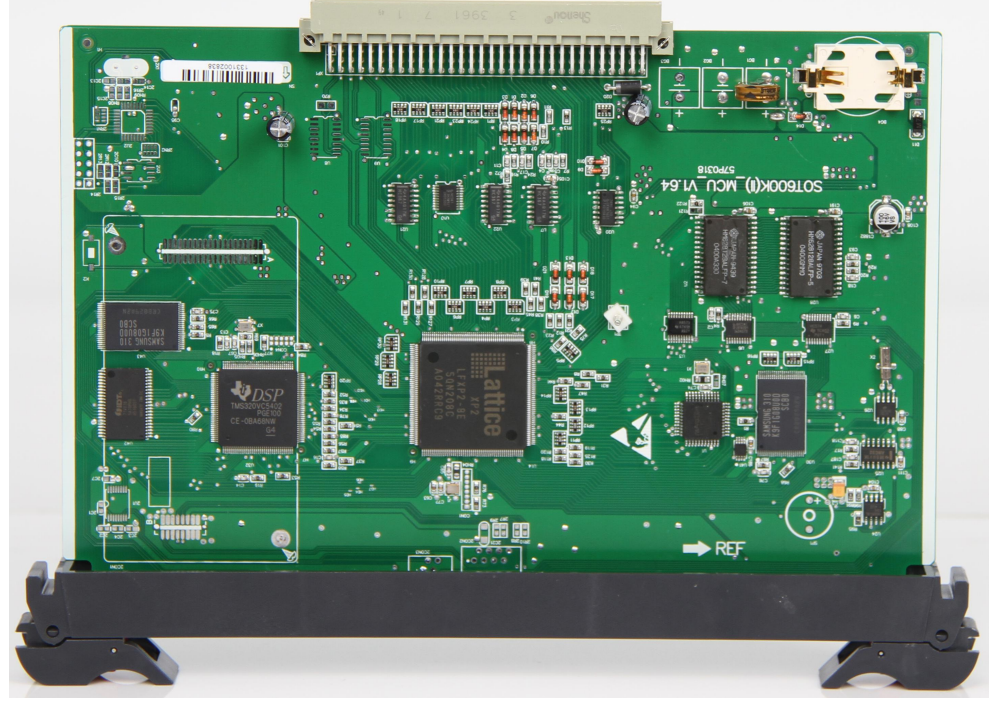

图 2-3 MCU 主控板

指示灯状态:

指示灯 4: 主控板热备份工作指示灯,正处于工作的主控板常闪。

指示灯 5: DSP 指示灯, 常闪; 常灭或常亮, 表示 DSP 工作异常。 指示灯 7: CPU 指示灯, 常闪; 常灭或常亮, 表示 CPU 工作异常。

### <span id="page-16-0"></span>**2.1.6. FXS** 用户板

每块用户板有 16 门用户,每个用户电路板有摘挂机检测电路、振铃电路、反极发生电 路、用户自检电路、PCM 编解码电路和控制电路等组成。

用户板输出为 16 路模拟信号, PBX 系统内部采用全数字时隙交换, 当分机用户摘机拨 号通话时,模拟语音信号由系统用户端口电路接收后经音频变压器二四线变换后,输入至由 w681512 组成的编解码电路转换成 A 率 PCM 信号, 然后由 PBX 系统完成用户语音的交换 和接续,当数字 PCM 信号接续到另一端用户电路时,编解码器电路将 PCM 数字信号转换 成模拟语音信号,输送至用户话机接口。

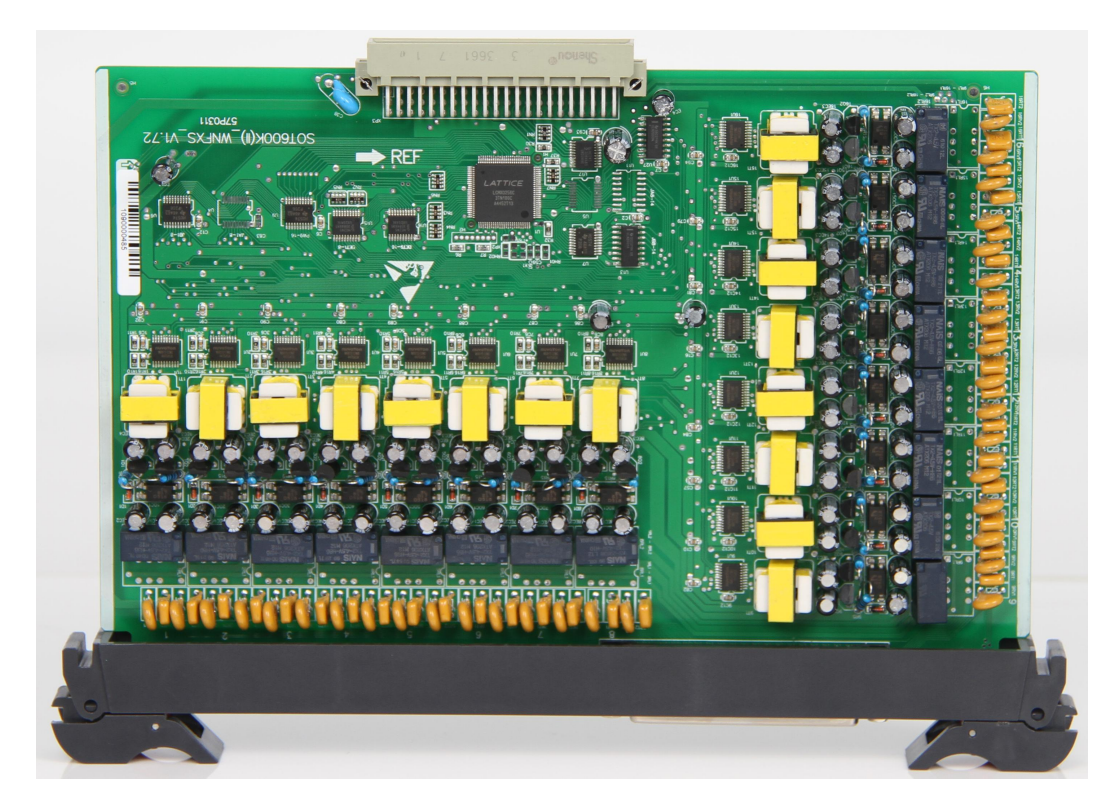

### 图 2-4 FXS 用户板

指示灯状态:用户板面板上总共有 4 个指示灯,顺序从上到下

灯 1: 灯亮: 表示 0-7 路用户话机处于摘机或正在通话状态。

灯灭:表示 0-7 路用户话机处于空闲状态。

灯 2: 灯亮: 表示 8-15 路用户话机处于摘机或正在通话状态。

灯灭:表示 8-15 路用户话机处于空闲状态。

灯 3:FPGA 指示灯,常闪表示板子运行正常。

灯 4:电源指示灯,常亮表示电源正常。

# 补充说明:反极发生电路、用户自检电路为选配。

### <span id="page-17-0"></span>**2.1.7. FXO** 中继板

每块环路中继板最多可提供 16 路环路中继接口,主要由环路中继接口电路、铃流检测 电路、反极检测电路、PCM 编解码电路、控制电路等组成。

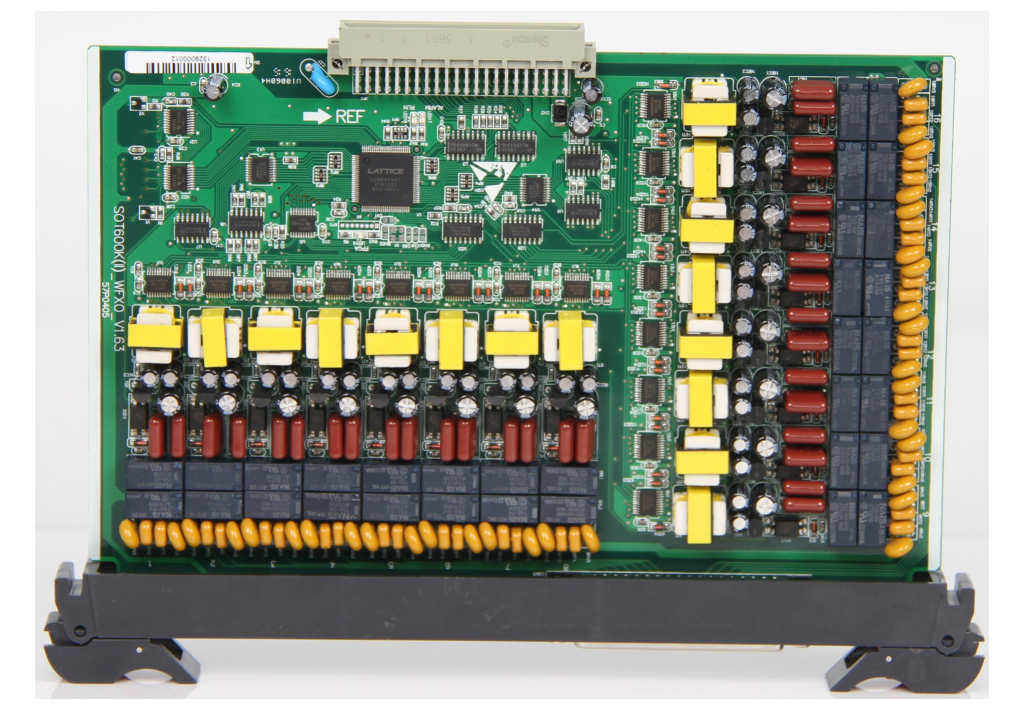

### 图 2-5 FXO 中继板

指示灯状态: 环路中继板面板上总共有 16 个指示灯,顺序从上到下分别指示 16 路中继占用与空闲状态。

灯亮:表示该路中继被占用。

灯灭:表示该路中继处于空闲或释放状态。

中继板上有一指示灯:常闪表示工作正常,常亮或常灭表示工作异常。

### <span id="page-18-0"></span>**2.1.8.** 数字中继板

本交换机最多可有 4 个 2M 接口, 一块数字中继板 2 个 2M 接口 (标准网口), 每个接 口 30/32 时隙。阻抗为 120Ω如需转换成 75Ω需要购买转换器。支持多种信令方式:随路信 令(NO.1、R2)和共路信令(NO.7、PRI)。

信令板指示灯:

指示灯 1、4:第 1 路、第 2 路 MT9075 工作灯,正常应常亮。

指示灯 2、5:第 1 路、第 2 路为链路正常后指示灯,正常工作时常亮。

指示灯 3、6: 第 1 路、第 2 路 2M 失步告警指示灯,2M 失步时点亮,2M 同步 时常灭。

指示灯 7: DSP 工作指示灯,正常应闪烁。

指示灯 8: CPU 工作指示灯,正常应闪烁。

网口指示灯: 第 1 路、第 2 路记发器信令收、发送工作指示灯,发送本端的记发 器信令时,快速闪动, 平时常灭。

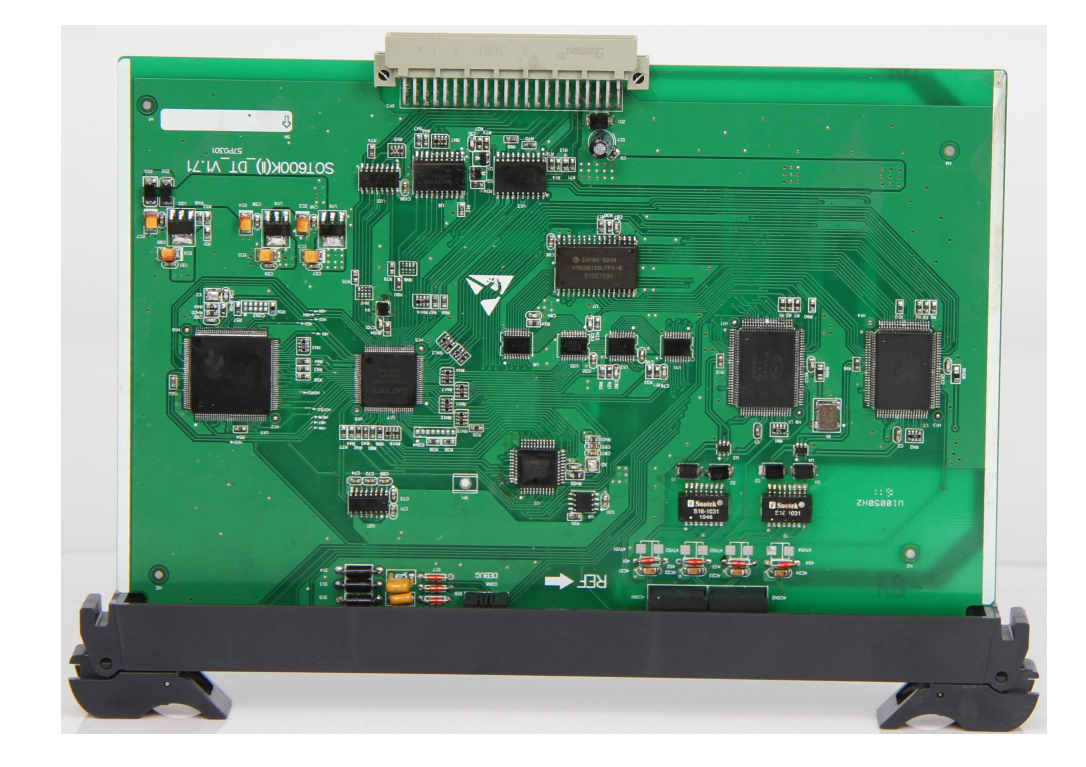

图 2-6 数字中继板

### <span id="page-19-0"></span>**2.1.9.** 端口连接示意图

1) 分机用户接口

分机接口插座为 37 针,可引出 16 门用户,接 16 部分机,接口接线如图 2-7 所示:

2) 中继接口

中继接口插座为 37 针,可接 16 对外线,接口接线如图 2-8 所示:

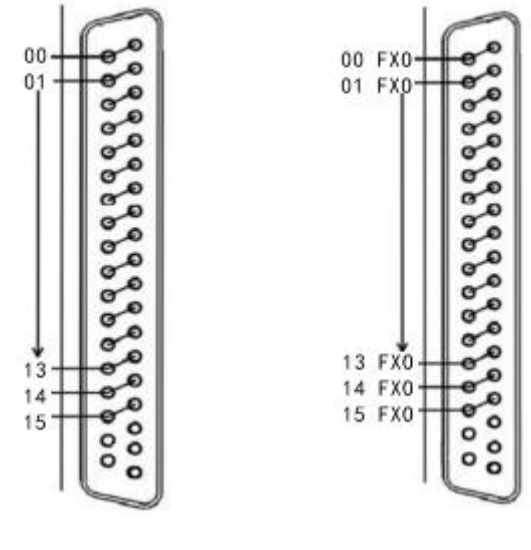

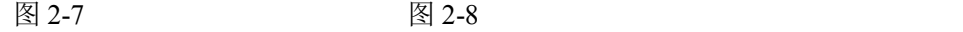

# 补充说明:数字专用话机用户板前 **8** 路端口有效,后 **8** 路端口无效。

### <span id="page-19-1"></span>**2.2.**接口

#### 1) 数字中继接口

提供标准的网口,一个网口一个 2M。

### 2) PC 话务接口

本交换机提供两个 RS232 串口。连接口为 4P (RJ-11) 水晶插头, 顺序从右到左为 1-4 针,另一端为 9/25 孔标准串口插头。连接线出厂时一般为 10 米,最长不超过 15 米。

RS232 串口连接到电脑终端。连接速率为 9600 bit/s。主电脑需安装配套的话务管理软 件,它包括:话务监控、计费管理、参数设置以及参数备份与恢复。

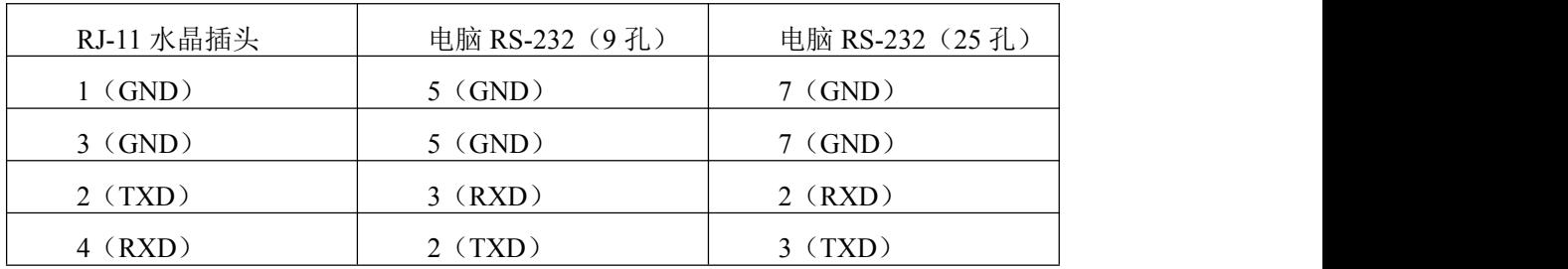

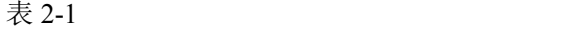

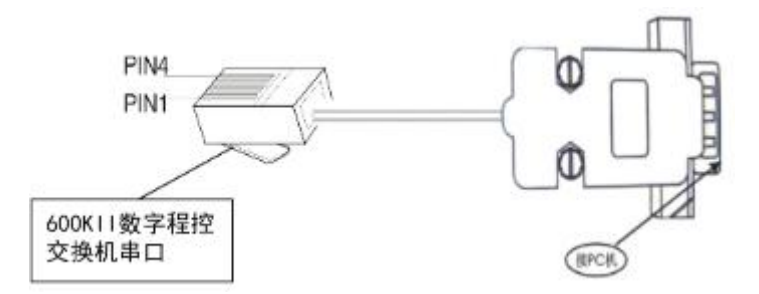

图 2-9 RS232 串口与电脑联机接口连接关系图

#### 3) 用户线接口

用户线共五种颜色线组成,先后顺序分别为蓝、黄、绿、灰、红。每种颜色三对电话线 (蓝色为四根),同种颜色以色点区分前后顺序,蓝色线有一点色点的为第一路,有两点色点 的为第二路,以此类推,其余颜色也按照此规则。例如下图为蓝二,蓝色用户线中第二根。

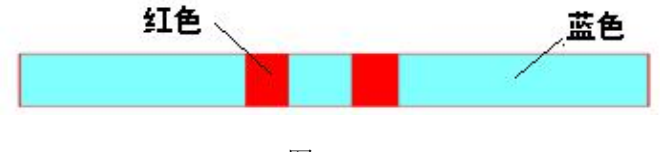

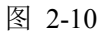

### <span id="page-20-0"></span>**2.3.**配线箱或配线架安装

1)配线箱的安装位置应依据客户的现场情况,使用充气钻打孔,安装膨胀螺丝固定安 装在墙壁上,应保证安装成水平,不能倾斜;电缆出入线口的塑料外套要保留安装好。

2)配线架安装:排列应整齐(垂直度偏差小于 3 毫米),相邻配线架应按网络机柜的标 准固定,整列配线架应在一平面上,无凹凸现象。配线架应抗震加固,配线架脚绝缘塑料片应 安装、配线架地脚应拧紧、配线架安装完毕后整体应牢固。

3)机架孔位布置,支架数量应符合安装规范,支架与膨胀螺丝孔位配合良好,铝合金导

轨与支架联接可靠牢固,机架与支架连接应牢固,机架间连接应牢靠。机框应安装正确。

4)所有紧固件必须拧紧,同一类螺丝露出的螺帽的长度应一致。

### <span id="page-21-0"></span>**2.4.**安装之前

在安装本交换机之前,请仔细阅读以下相关安装与连线的注意事项。

### 安全安装说明

在安装电话配线时,应始终遵守基本的安全预防措施,减少人为因素产生的火灾,触电 和对人身造成的危险。安全措施有如下几点:

- 1. 切勿在雷电暴风雨期间安装电话线。
- 2. 切勿将电话端口安装在潮湿之处,除非为端口经过特殊处理,专门为潮湿之处设计。
- 3. 切勿接触未经绝缘处理的电话线或接线端口。
- 4. 在安装或改装电话线时,应有专业人员在场操作。

#### 安装注意事项

应尽量避免安装在以下地点

- 1. 在阳光直接照射的地方以及炎热、寒冷或潮湿的地方(适合范围温度 0~45℃,相对 湿度 35%~75%)。
- 2. 有温泉的地方等,因为温泉附近会产生了硫化物气体损坏和腐蚀设备影响使用寿命。
- 3. 冲击和振动频繁强烈的地方,比如附近有冲床等设备。
- 4. 有大量灰尘或有可能接触水的地方。
- 5. 靠近高频发生装备,例如缝纫机和电焊机等。
- 6. 不能安放在有电视机、收音机的房间,距离至少 2 米。
- 7. 不能安放在空间狭小不利于散热,不利于安装维护的地方,为交换机四周预留一定 空间。

#### 配线注意事项

为本机配线时,务必遵守以下原则:

1. 切勿将电话线靠近高压线,视频传输线路等线路。如果电话线靠近这些配线,请使 用有良好屏蔽能力的电缆线并有良好接地。

2. 如果将电话线铺设在地板上,请使用保护套以为防止配线被踩,避免在地毯下配线。

3. 使用独立电源插座,不与其他办公设备使用同一电源插座,否则程控交换机的操作 会与其他设备相互影响。

4. 配线线路附近有较强电磁干扰,可能会影响话机通话质量、来电显示等问题。

5. 程控交换机运行前,检查设备是否有良好的接地处理。

### <span id="page-22-0"></span>**2.5.**安装指南

### 1 整机出厂清单

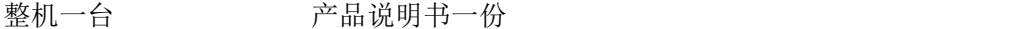

电脑软件一套 串行口通讯线一条

电源线一条 随机外线专用插若干,分机插若干(视分机和中继数多少分配)

# 。<br>1补充说明: 确认主机板包装盒是否完整, 若发现包装有所损坏或以上所述配件有短

### 缺的情况,请及时与当地办事处联系。

### 2 外围设备

计费管理终端所用电脑 PentinmⅡ以上、内存 64M以上、硬盘可用空间 2G 以上、串行 口一个,对微机串口驱动能力要求较高。

- 3 配线架:建议使用避雷型保安配线架。
- 4 外接电瓶:推荐使用 12V/40AH 电瓶 2 只,用串联连接。

### 5 安装环境

1) 机房内应干燥、尘土较少、通风、无腐蚀性气体、无强烈机械振动、无强电磁干扰。 若条件允许,应铺设防静电地板和 220V 稳压电源。

2) 机房四周要有一定空间,保证空气流通和方便整理数据电缆、电源电缆。注意不可 靠近窗口,以防雨水淋湿。

### 6 电源及稳压设备的要求

- 1) 可靠稳定的电源供给是交换机正常运行的重要指标。本交换机正常工作电压为交流 220V±10%。为保证通信的可靠性、稳定性,建议用户在安装交换机电源时,应 独立于其它设备的电源,以防止不必要的电源中断,否则将引起交换机高速元件 的工作失常,造成数据丢失或逻辑错误。
- 2) 如当地电网电压波动太大或电源稳定性差时,用户必须配置稳压电源。
- 3) 用户在选购稳压设备时,切忌选用断电切换式交流稳压电源。间隔式断电切换会造 成设备工作的混乱。

#### 7 电瓶的配置及使用

如果机房交流 220V 供电经常断电,为防止断电时不影响通讯,需配置电瓶。为保证电 瓶的正常工作,电瓶的连接线需用多芯软线,正确接入电源机箱背面的"电瓶接线柱",注 意电瓶接线的反接,以防出现大电流严重短路,损坏系统及蓄电池。

#### 8 电池容量

2 节 12V/40AH(12V/17AH)型号的电池。

### 9 电瓶连接示意图:

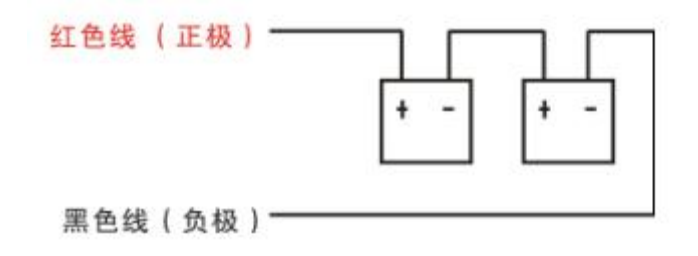

图 2-11

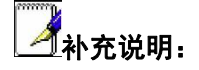

- 1.做好电瓶的维护工作,可延长电瓶的使用寿命、确保系统正常工作。
- 2.电瓶需置于阴凉通风处,按照电瓶维护技术要求经常擦除电瓶外围尘埃和外溢电液 等,由专业人员负责。

#### 10 接地

- 1) 集团电话内部设有防雷装置,但交换机的外围接地必须可靠,否则防雷装置将不 起作用。接地质量好坏对通话质量有较大影响,此外对工作人员的安全起保护作 用。
- 2) 连接到集团电话的 220V 交流电源,保护地线需与 200V 交流零线(中继线)严格 区分 [①](#page-24-0),220V 交流零线与交换机的外壳及地线绝对绝缘。
- 3) 集团电话的接地线,需单独的、可靠的连接到接地排或接地环上,对地电阻应小 于 5 欧姆。
- 4) 室内地线环需装在地下室内,地线环每隔 5 米与混凝土钢筋焊接一次。若建筑地 下基础部分采用防水措施处理起绝缘作用时,应设室外闭合环路接地,室外接地 环由埋设在建筑物周围的镀锡裸铜线和一组相连接的接地铜棒用热熔焊接法搭接 在环形导线上。地线环每隔 5 米与建筑钢筋连接一次。
- 5) 其它设备(电脑、逆变稳压电源、打印机等)的地线应连接到 220V 交流保护地, 切勿连接至交换机的接地线上。接地方法如图 2-12:

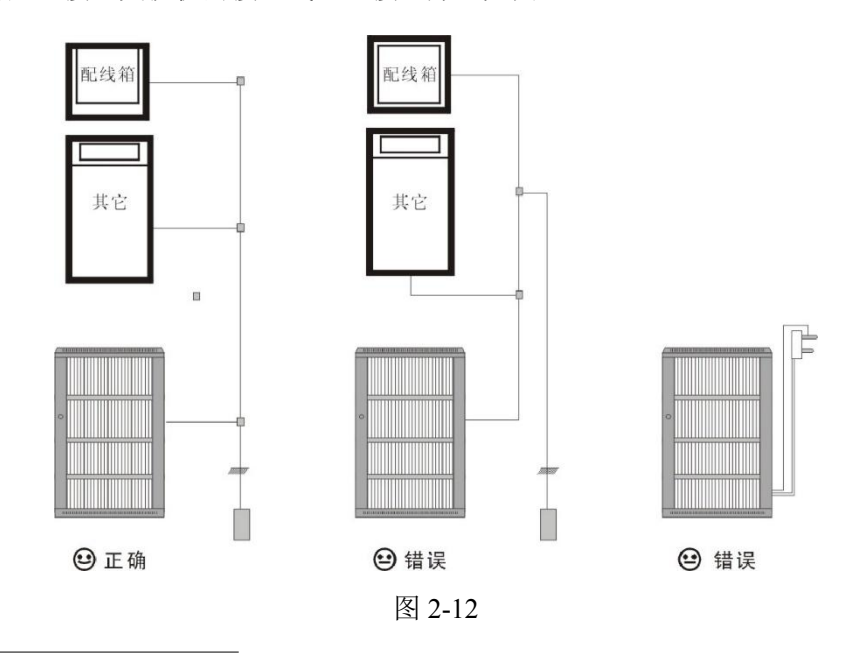

<span id="page-24-0"></span> $\overset{\oplus}$  注: 国际电工委员会 IEC 规定

4补充说明:

(1) 勿把电话电缆线与交流电源、电脑、传真机等电线并行布置。如果电缆线靠近这些 电线,需用金属管对电缆线进行屏蔽,或使用屏蔽线,并将屏蔽线接地;

2 当电缆线布线通过地板时,需使用保护罩或采用一些保护电缆线的措施,禁止在地 毯下布线;

3 电脑、传真机及其它办公设备,应避免与交换机使用同一电源插座。否则,交换机 系统的运行可能受到这些设备的感应噪声而中断。

### <span id="page-25-0"></span>**2.6.**开机前检查

- 1. 打开机箱前后门,检查机器是否因长途运输而引起线路和各种接插件的松动,确保 各部件按紧插牢。
- 2. 放置交换机的环境需干燥、通风、无腐蚀性气体、无强烈机械振动,尽量远离各种 干扰源(如磁场、电火花设备等)。
- 3. 接入 220V 交流电源,打开开关数秒后,观察电源面板上的指示灯是否正常、MCU 工作指示灯是否正常闪烁。
- 4. 安装用户电缆及外线电缆,在接线架上的接线位置用专门的笔记本,或者用计算机记 录好分机号码,外线号码,便于故障排查。
- 5. 用户分机检查

取一部双音频话机插入第一门用户分机, 提机听拨号音后, 拨"142"挂机, 若分机自 振铃,说明本用户分机正常工作。

用以上方法依次检查其他用户分机。

6. 环路中继检查

呼出检查:将市话中继线接入环路中继接口第一对插孔,然后取一部话机插入任何一门 分机的插孔,摘机后听拨号音,拨"0"后(出局局号,不等位),可听到外线拨号音,表明 可拨打外线的电话号码。拨通外线用户,则表示出中继正常。用此方法依次检查其它环路中 继。若出中继听不到拨号音,则检查外线及外线与本设备的是否连接正常。

呼入检查: 外线用户拨中继号码时, 外线用户听语音提示"您好,请拨分机号码, 杳号 请拨零"或专用语音后,直拨"8008",8008 分机振铃,8008 分机摘机后与外线用户通话,

则外线呼入正常。用此方法依次检查其它环路中继的呼入。

# ◢<br>◢补充说明

#### 使用的外线,应用中继开关对相应中继开启。

微机指示灯常亮或常暗时,应立即切断电源停止使用,通知专业人员维修或与厂家联 系。若非专业人员私自拆除机器造成损坏或造成人身伤害,责任自负。

### <span id="page-26-0"></span>**2.7.**安装步骤

- 1. 依照装箱单,检查所有部件;
- 2. 详细阅读说明书,熟悉集团电话结构与安装;
- 3. 打开机箱前后门,检查各插件板是否与母板连接牢固;
- 4. 用串口通讯线将计算机串行口连接至交换机串口相应的位置 COM1 或 COM2;
- 5. 检查地线连接是否符合要求;
- 6. 检查机房电源是否符合本机要求,确定后再正确接入;
- 7. 打开电源,观察电源指示灯是否显示正常,MCU 微机工作指示灯是否闪烁正常等;
- 8. 安装话务台软件,并运行软件,进行初始化操作和校验参数;
- 9. 进行分机检查和中继检查。当用户分机提机时,用户指示灯应常亮。用户板上 16 门分机分别对应 2 只指示灯。当中继线被占用时,相应的中继提示灯应常亮;以 上所列均正常时,说明安装成功;
- 10. 关闭机器,整理裸露在外的线缆;
- 11. 重新开机,正常运行后,关上机箱前后门。

# <span id="page-27-0"></span>第 3 章 软件安装与设置

摘要:

主要介绍话务台的安装与调试。

## <span id="page-28-0"></span>**3.1.**安装

本话务软件可在中文版 Microsoft 简体中文版 Windows98/2000/7 等以上操作系统环境下 运行和安装,要求在安装话务软件之前,已正确安装了中文版 Windows 98/2000/7 等以上操 作系统和 USB 串口驱动程序。

根据交换机主控程序版本,向用户提供相应的话务软件安装光盘。用户将话务软件安装 光盘放入电脑光盘驱动器,运行光盘,双击该图标 , pusseus, 即可开始安装。如图 3-1 所示:

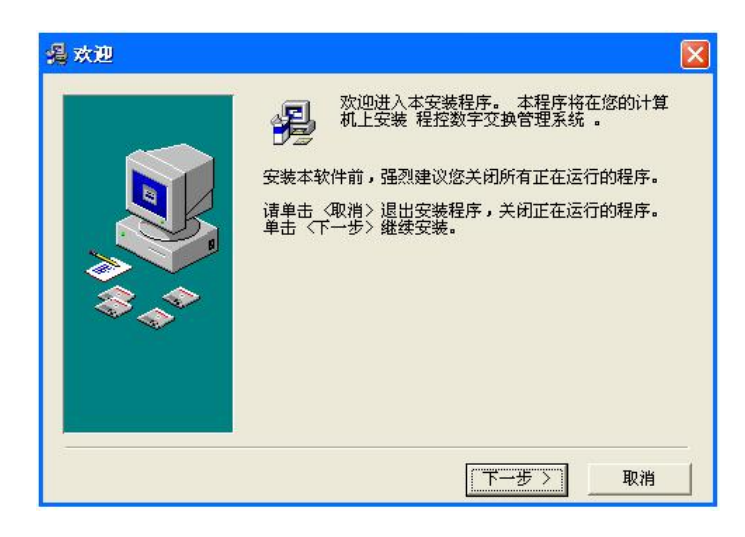

图 3-1

选择"下一步",进入下一界面

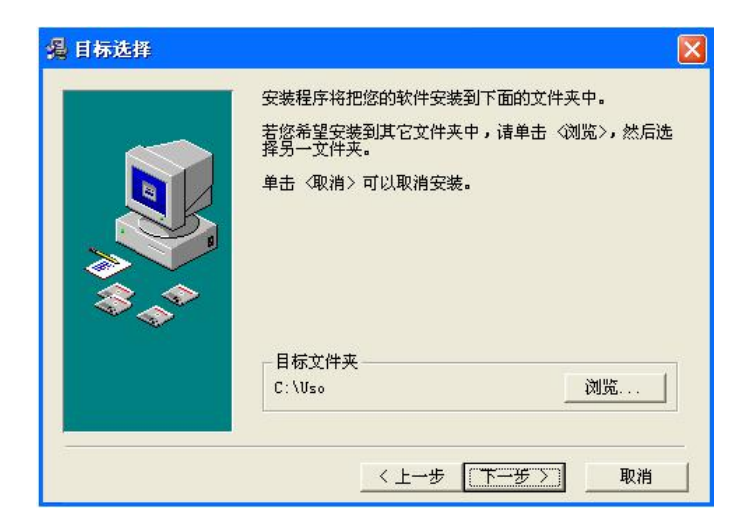

图 3-2

选择该软件安装目标文件夹后(系统默认安装目标文件夹为 C:\USO),继续单击"下 一步"进入下一界面:

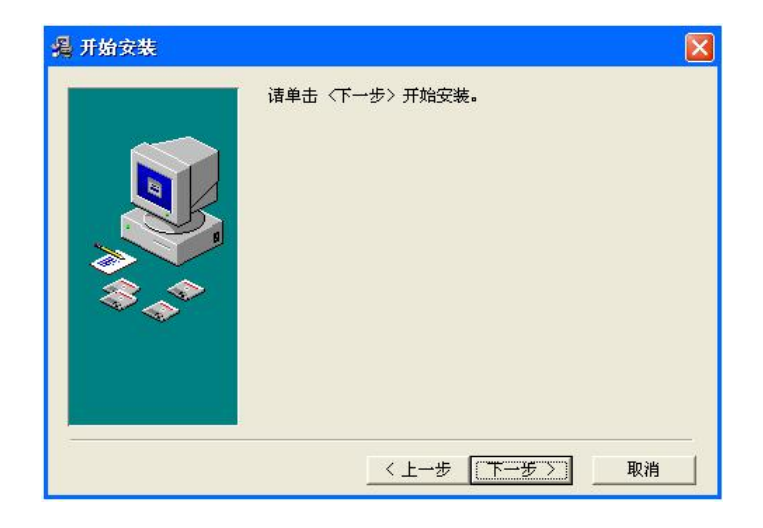

图 3-3

继续点击"下一步",软件开始安装,界面如下所示:

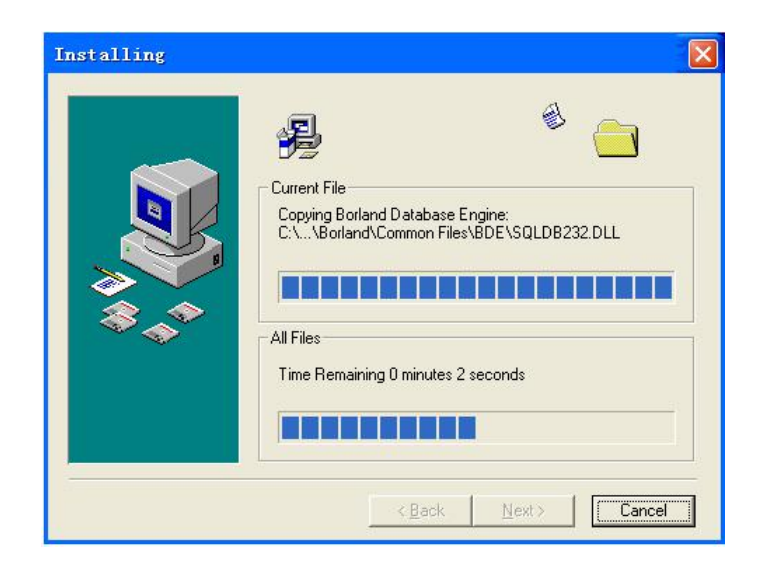

图 3-4

安装完毕后,系统出现安装成功界面:

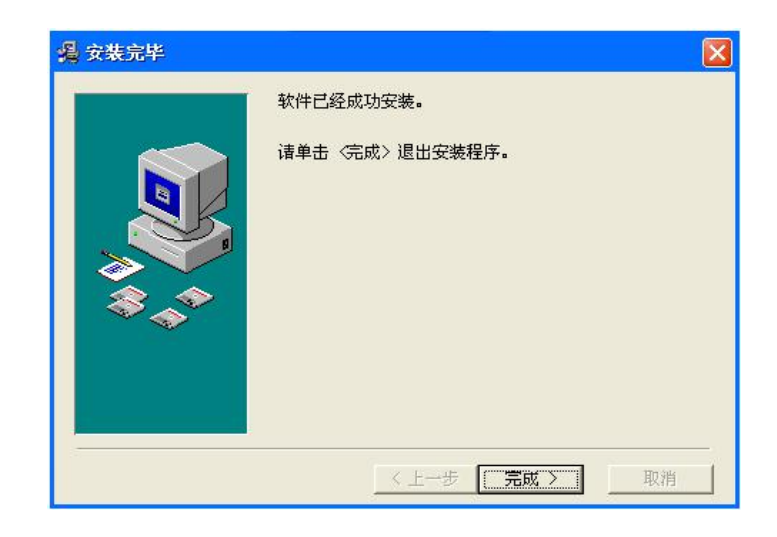

图 3-5

# <span id="page-30-0"></span>**3.2.**启动

在"开始/程序"中单击 USO.EXE 可执行文件,或单击快捷方式图标,或在系统软件安 装的目标文件夹下双击可执行文件 **图** USO, 话务软件开始运行。软件默认串口端口为 COM1,使用串口不是 COM1 的用户会显示如图 3-6 所示。

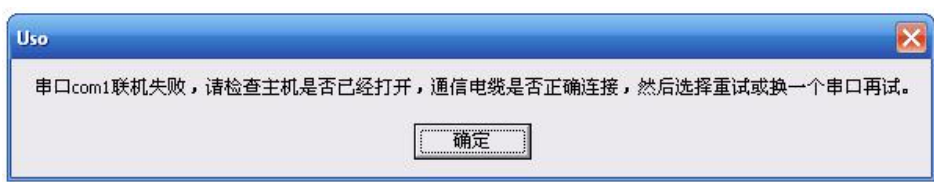

图 3-6

请点击确定,弹出图 3-7 所示。

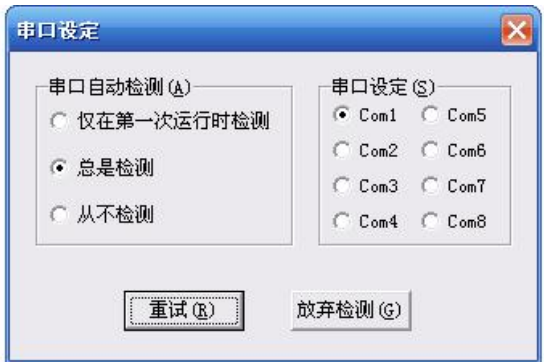

图 3-7

选择电脑与交换机连接的串口,点击重试。

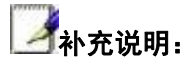

连接 USO 话务台之前请先确认电脑串口是否能正常使用。不知道串口使用情况的用户, 请通过以下步骤查看:"我的电脑→右键→管理→设备管理器→端口",查看电脑当前拥有 的串口端口。

联机成功后,在安全管理中选择操作者登录,使用超级用户登录,默认密码 321,点击确 定登录话务台。不同页面第一次点击打开都会自动提取参数。话务台最下端为话务台状态栏, 当通信状态快速频闪黄色指示灯,为后台数据读取,可能会影响话务台参数读取,建议等通 信状态恢复正常再读取参数。

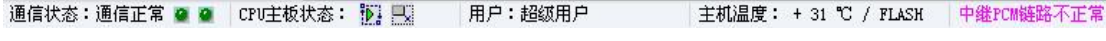

图 3-8

### <span id="page-31-0"></span>**3.3.**搜索

USO 话务台提供搜索功能,面向交换机内部的分机参数,中继参数与综合参数。该功 能支持关键词搜索,无需填入功能全名,例如,中继参数中的虚拟总机功能,用户可在搜索 栏中直接填写总机,在搜索结果内查找虚拟总机功能。如图 3-9 所示。

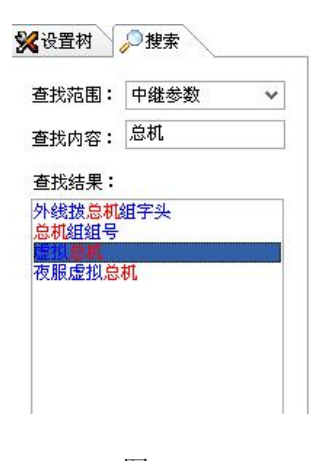

图 3-9

点击虚拟总机, USO 话务台自动跳转至中继参数中虚拟总机功能, 如图 3-10 所示。

| □批量设置   | 参数提取 |            |        |            |          |          |            |     |     |  |
|---------|------|------------|--------|------------|----------|----------|------------|-----|-----|--|
| 中继(端口)号 | 虚拟总机 | 夜服虚<br>拟总机 | 呼入号码选择 | 外线来<br>显选择 | 加发<br>字头 | 计费<br>套型 | 对端2M<br>开关 | 链路号 | 增益听 |  |
| 0(480)  | 8000 | 8000       | 第一弹编短号 | 振铃         |          | 1        | 关          | 0   | 6   |  |
| 1(481)  | 8000 | 8000       | 第一弹编短号 | 振铃         |          | 1        | 关          | 0   | 6   |  |
| 2(482)  | 8000 | 8000       | 第一弹编短号 | 振铃         |          |          | 关          | 0   | 6   |  |
| 3(483)  | 8000 | 8000       | 第一弹编短号 | 振铃         |          |          | 关          | 0   | 6   |  |
| 4(484)  | 8000 | 8000       | 第一弹编短号 | 振铃         |          | 1        | 关          | 0   | 6   |  |
| 5(485)  | 8000 | 8000       | 第一弹编短号 | 振铃         |          | 1        | 关          | 0   | 6   |  |
| 6(486)  | 8000 | 8000       | 第一弹编短号 | 振铃         |          | 1        | 关          | 0   | 6   |  |
| 7(487)  | 8000 | 8000       | 第一弹编短号 | 振铃         |          |          | 关          | 0   | 6   |  |
| 8(488)  | 8000 | 8000       | 第一弹编短号 | 振铃         |          | ٠        | ≭          | 0   | 6   |  |

图 3-10

# <span id="page-32-0"></span>**3.4.**话务台基本操作介绍

### <span id="page-32-1"></span>**3.4.1.** 内部弹编修改

操作路径:3.参数管理→2.分机参数 或 搜索:查找范围:分机参数→查找内容:第一 弹编支持单个物理端口修改与批量修改,修改后号码字体变红需要弹编下载才可修改成功。

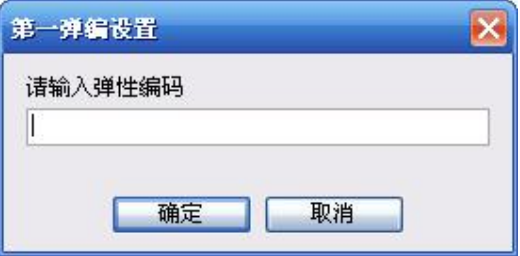

图 3-8 单个物理端口修改

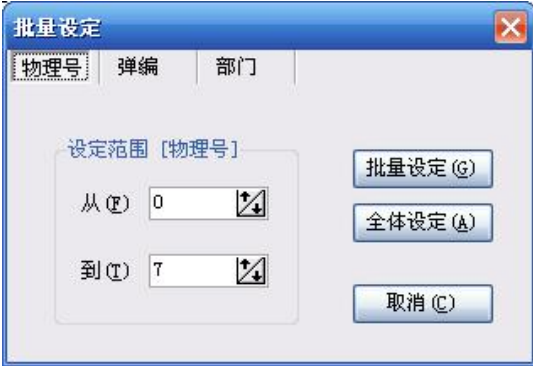

图 3-9 批量设置窗口

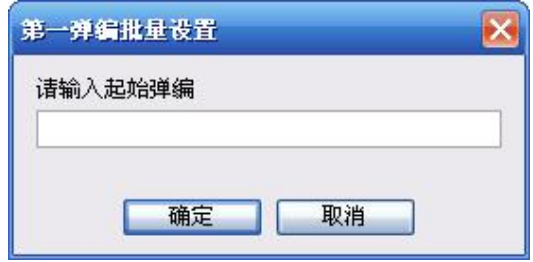

图 3-10 批量设置号码

注意: 通信状态: 通信正常 3 才 若出现通信状态频闪或长亮黄灯, 请勿下载弹编, 若 强行下载会导致弹编下载失败,所有弹编丢失。

**IGB**<br>功能说明书具体介绍: 3.2.2 内部弹编

### <span id="page-33-0"></span>**3.4.2.** 内线通讯录

操作路径:3.参数管理→2.分机参数 或 搜索→查找范围:分机参数→查找内容:内线 通讯录

可对内线分机设置姓名,设置后必须下载内部通讯录,内线通讯录可在数字专用话机上 显示,并且数字专用话机可通过话机上的"静音键"查询内部通讯,并且可直接通过内部通 讯录拨重播键打内部号码。

### <span id="page-33-1"></span>**3.4.3.** 分机等级

操作路径: 3.参数管理→2.分机参数 或 搜索: 查找范围: 分机参数→查找内容: 等级

日常(初始化后系统状态)系统状态等级默认为等级 0,其他系统状态默认为等级 6 级。 等级定义默认情况:

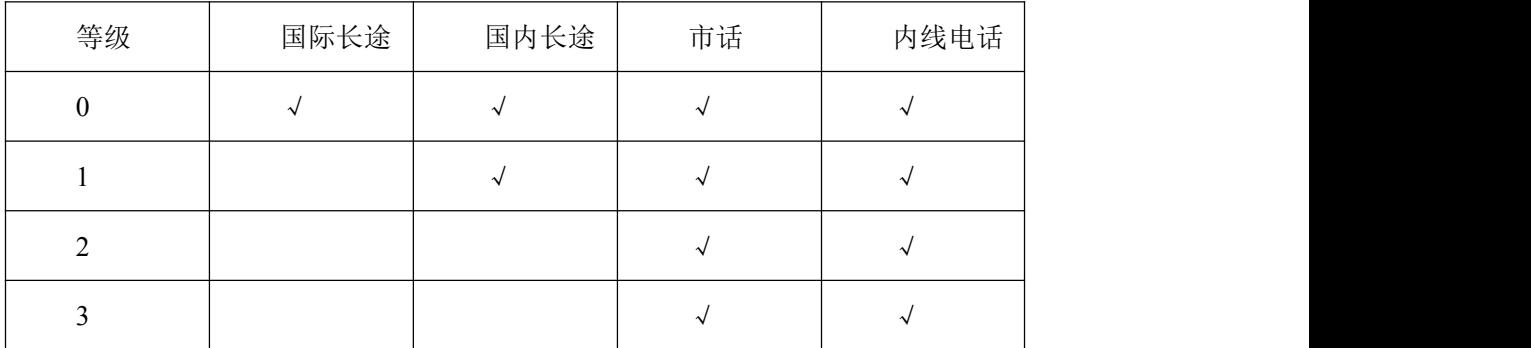

等级 4 以上:自定义等级,不设置则该等级无法拨打电话;

 $\mathbb{R}$  b  $\overrightarrow{v}$  b  $\mathbb{R}$  b  $\mathbb{R}$  b  $\mathbb{R}$  b  $\mathbb{R}$  a  $\mathbb{R}$  a  $\mathbb{R}$   $\mathbb{R}$   $\mathbb{R}$   $\mathbb{R}$   $\mathbb{R}$   $\mathbb{R}$   $\mathbb{R}$   $\mathbb{R}$   $\mathbb{R}$   $\mathbb{R}$   $\mathbb{R}$   $\mathbb{R}$   $\mathbb{R}$   $\mathbb{R}$   $\mathbb{R}$   $\mathbb{R}$ 

### <span id="page-34-0"></span>**3.4.4.** 中继呼入

操作路径:3.参数管理→4.中继参数→1.一般中继 或 搜索→查找范围:中继参数

→查找内容:(具体功能)

常见中继呼入可分为环路中继呼入与数字中继呼入。

□批量设置 参数提取

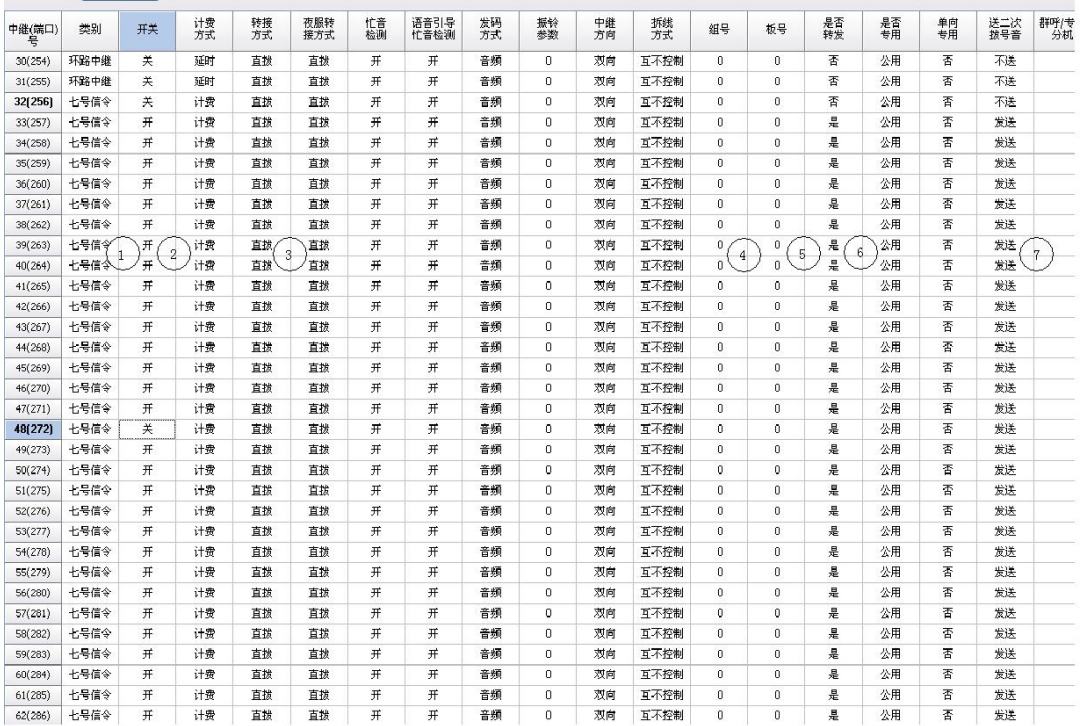

图 3-11

① 类型:设置中继类型,根据运营商外线而定。

② 中继开关:环路中继:根据用户使用情况开设;数字中继:每一个数字 2M 有 32 条中继,其中每组第 0 条与第 16 条为传送数据所用,需关闭通道。(即黑体加粗数字关闭)

③ 转接方式:非数字 2M 设置参数,但不可设置为转接,否则影响数字中继听语音功 能。环路中继需根据呼入需求设置。

④ 组号:组号由用户自行选择,只需与其他组区分开即可。

⑤ 板号:靠近主控板(MCU)的数字中继为第 2 块,,板号为 1(从 0 开始计)。

⑥ 是否转发:用于重拨等功能建议开启。

⑦ 是否送二次拨号音:出局后是否送二次拨号音,建议开启。

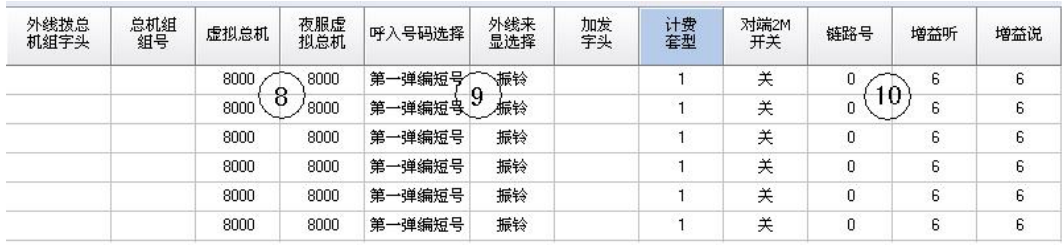

图 3-12

⑧ 虚拟总机:听语音情况下拨 0 所到分机或环路转接所到分机。

⑨ 呼入号码选择:数字中继对外号码选择,所选弹编必须对外有效。此选项对环路无 效。

⑩ 链路号:数字中继特有参数,每一块数字 2M 板卡有独立链路号,若一块数字 2M 板上有两个 2M 信令, 则它们链路号第一个为链路号 0, 第二个为链路号 1。

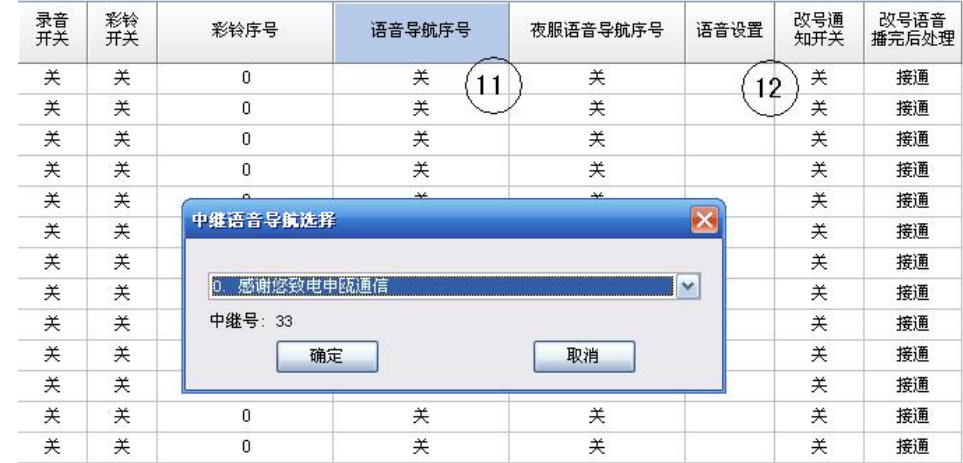

图 3-13

⑪ 语音导航序号:若在"3.7 语音设置"中设置了语音导航功能,可在此选择语音导 航的第一层语音。

⑫ 语音设置:支持系统自带语音与自录语音。自录语音可在"3.7 语音设置"中"自 录语音"导入交换机。下载后,在"3.4.1 一般中继"选择语音设置中呼入语音,自录语音 在序号 16 之后。

### <u>→</u><br>◆<br>补充说明:下述若提及以上序号请根据以上介绍进行设置。

#### **1)** 环路中继呼入

环路呼入分为直拨(听语音)、转接、群呼。

#### 直拨(听语音):

需设置序号:①、②、③、④、⑥、⑦、⑧、⑪或⑫

其中序号③设置为直拨方式,所有环路中继呼入的号码都会听语音,语音可以在语音设 置中呼入语音修改语音,支持系统自带和自录语音,自录语音在呼入语音中第 16 序号以后 选择。外线听完语音后可选择拨"0(外线拨虚拟总机字头)",也可直接拨打内线分机号码。

序号①为语音设置,默认语音为"请拨分机号码,查号请拨 0",用户可使用系统附带 语音或者自录一段语音下载到交换机。

### 本<br>本文

#### ① 环路开关情况根据用户实际外线接线决定。

### 转接:

需设置序号:①、②、③、④、⑥、⑦、⑧

序号③转接方式设置为转接方式,所有从中继端口呼入的外线都会直接到虚拟总机振 铃。在默认情况下,当虚拟总机忙碌中时,外线会自动转接到中继组中设置的号码,中继组 中默认为物理号前 5 个号码。若需在虚拟总机上等待,要清空对应中继组号内的总机号码, 只在总机 1 中设置虚拟总机号码,并且综合参数中"3.1.1.16 总机部数"设置为 1。

| 中继组号           | 总机1  | 总机2  | 总机3  | 总机4  | 总机5  | 总机6 |
|----------------|------|------|------|------|------|-----|
| $\bf{0}$       | 虚拟总机 |      |      |      |      |     |
| $\mathbf{1}$   | 8000 | 8001 | 8002 | 8003 | 8004 |     |
| $\overline{c}$ | 8000 | 8001 | 8002 | 8003 | 8004 |     |
| 3              | 8000 | 8001 | 8002 | 8003 | 8004 |     |
| $\overline{4}$ | 8000 | 8001 | 8002 | 8003 | 8004 |     |
| 5              | 8000 | 8001 | 8002 | 8003 | 8004 |     |

图 3-14

#### 群呼:

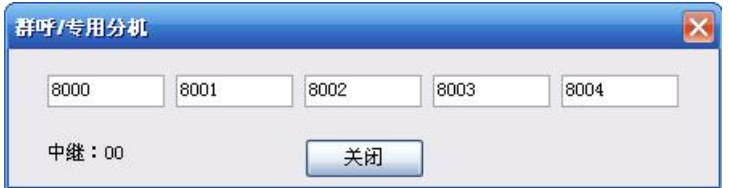

图 3-18

需设置序号:①、②、③、④、⑥、⑦、⑧

群呼功能需要将转接方式设置为"群呼",系统默认群呼号码为物理号前 5 个,用户可 自行修改设置群呼号码,设置完号码后需回车下载,群呼分机最多可以设置五部分机。

### **2)** 数字 **2M** 中继呼入(七号信令、**PRI**、一号信令)

数字中继呼入分为直拨、听语音。

### 直拨:

需设置序号:①、②、④、⑤、⑥、⑦、⑧、⑨、⑩

数字 2M 中继和环路开启方式有所不同, 数字 2M 中继每个 2M 有 32 条中继, 其中每 组第 0 条与第 16 条中继为传送数据需关闭(即黑体加粗数字关闭)。数字中继除上述设置外, 还需在"3.4.9 信令参数"中启用对应板位,若数字中继类型为 PRI 或一号信令,则在信令 板参数中修改对应链路信令类型。

#### 听语音:

需设置序号:①、②、④、⑤、⑥、⑦、⑧、⑨、⑩、⑪或⑫

数字中继听语音设置在直拨设置的基础上,还需将"3.2 分机参数"中对外号码分机的 "PCM 呼入语音引导"的√去除。所有拨打该分机号码的数字外线都将听自录语音或语音 导航。

#### **3) VOIP** 中继组对组

话务台设置与数字 2M 中继呼入类似,无需关闭黑体加粗数字。

以下为网页配置内容:

①模拟终端参数

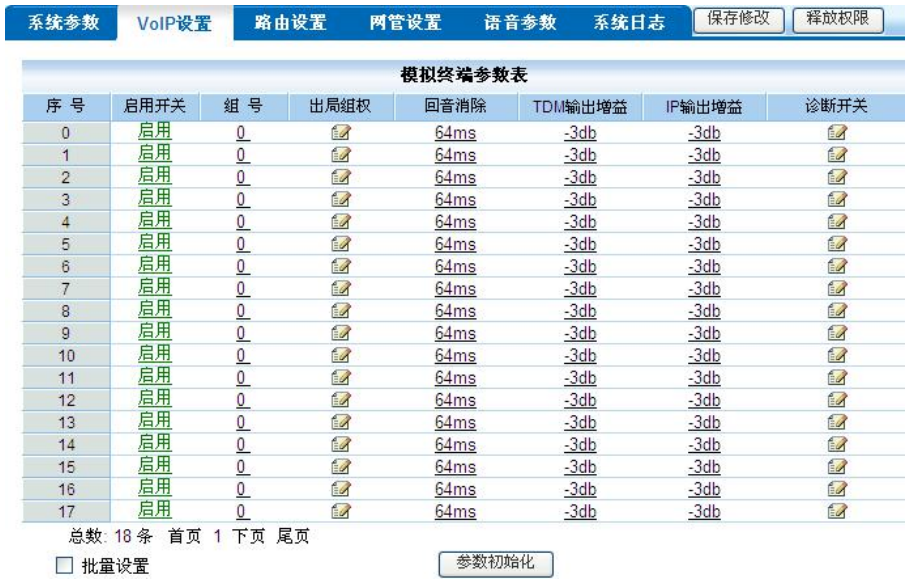

图 3-19

点击页面上方的"VOIP 设置"栏,即打开如下设置页面。在该页进行账号注册操作。 首先,如图 3-19 所示, 点击"模拟终端参数",将序号 0-17 的"启用开关"启用。此 处序号要与一般中继参数的中继个数一一对应。

②sip 中继参数

参数配置, 如图所示点击"sip 中继参数", 再点击"新建"则可以填入 SIP 号码(如 +865715615XXXX)、注册密码(如 XXXXXX)、组号(这里的组号与交换机中的中继组号 没有关联,是为了区分模拟终端、SIP 终端、SIP 点对点等,各种类型的终端都需要区分, 这里可以设为 2)、注册类型设置为 IP 注册、服务器地址(运营商 IP 地址)、注册平台(运 营商域名)、服务器 SIP 端口 5060、注册认证号(+865715615XXXX @运营商域名)、日常 呼入转接方式(设置专用分机相当于之前的特权),日常专用分机设置对应账号的分机号码 (如 8000,确认相应的分机号码),如图示,G.711alaw 设置为 20ms,其他默认设置,提交 之后"保存修改",点击"注册开关"启用账号,注册状态显示"已注册",则注册成功。

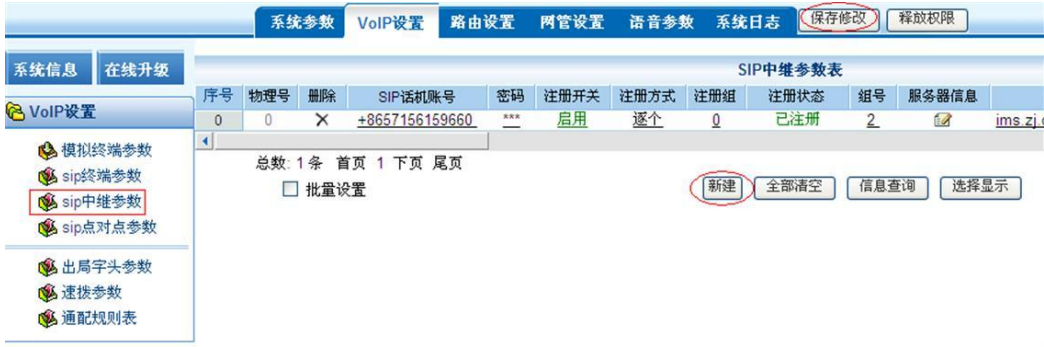

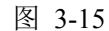

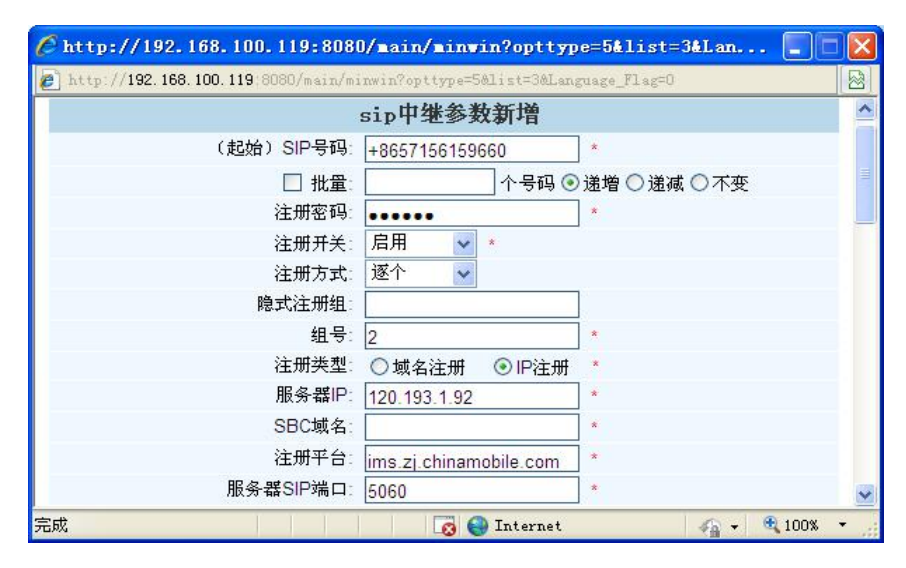

图 3-16

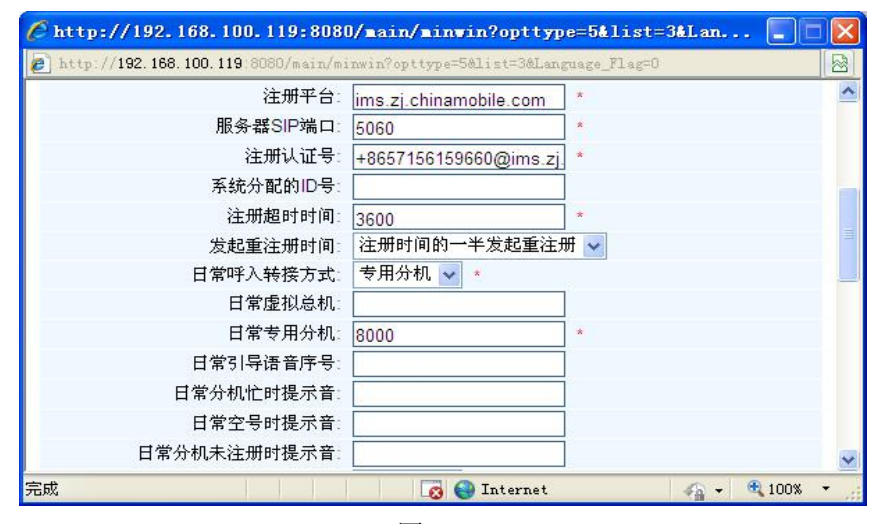

图 3-17

长安 功能说明书具体介绍:

3.4.1 一般中继

3.7 语音设置

### <span id="page-40-0"></span>**3.4.5.** 中继呼出

操作路径:3.参数管理→4.中继参数→2.出局字头 或 搜索→查找范围:中继参数

→查找内容:(具体功能)

{一般中继}中参数以如"3.4.4. 中继呼入"中设置成功后,设置中继呼出功能。交换机 呼出功能称之为出局,需设置出局字头配合出局功能。

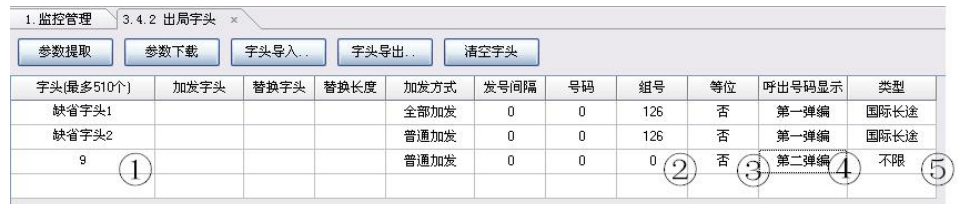

图 3-18

① 出局字头:用户使用该字头出局。可设置多位或一位。

② 组号:交换机通过组号将出局字头与中继进行关联,通过组号设置可准确的从某中 继组出局。

③ 是否等位:"是等位":字头为外线号码的前几位,直接拨外线即可;"否等位":需 加拨一位出局字头才可拨外线。

④ 呼出号码显示:数字中继选择对外有效的号码,否则无法正常使用。

⑤ 类型:定义该字头为什么类型,例如一般市话,国内长途,国际长途等。

用户可根据实际情况使用等位字头还是否等位字头,由于等位字头需要做所有外线字

头,用户可使用缺省字头 2 来简化做出局字头。

|      |      |      |      | 清空字头 |    |     |    |        |    |
|------|------|------|------|------|----|-----|----|--------|----|
| 加发字头 | 替换字头 | 替换长度 | 加发方式 | 发号间隔 | 号码 | 组号  | 等位 | 呼出号码显示 | 类型 |
|      |      |      | 普通加发 |      |    | 126 | 否  | 第一弹编   | 不限 |
|      |      |      | 普通加发 |      |    | ш   | 是  | 第二弹编   | 不限 |
|      | 参数下载 |      | 字头导入 | 字头导出 |    |     |    |        |    |

图 3-19

将综合参数中"3.1.3.02 缺省字头 2"开启,如图 3-24 设置缺省字头 2,组号与呼出号 码显示根据用户具体需求设置。设置好后用户可直接从设置的组出局,无需再拨出局字头。

# 补充说明:设置缺省字头 2 后,其他字头无法使用。

长子<br>功能说明书具体介绍: 3.4.2 出局字头

### <span id="page-41-0"></span>**3.4.6.** 分机密码锁

操作路径:3.参数管理→2.分机参数 或 搜索→查找范围:分机参数→查找内容:密码 分机设置密码,其他用户在该分机上,不能直拨长途等设置,但不影响分机呼叫分机、 市话或任何来话呼入。

设置密码后,分机会根据锁定等级判断当前分机等级,分机拨号权限受锁定等级限制。 默认情况下锁定等级为 3,等级 3 默认设置为只允许拨打市话与内线。

操作说明:

分机摘机听拨号音,键入\*MMMM#,听证实音挂机。其中 MMMM 表示 1-4 位密码。 忘记密码可通过 USO 话务台关闭密码功能。

### <span id="page-41-1"></span>**3.4.7.** 呼叫转移功能

操作路径:3.参数管理→2.分机参数 或 搜索→查找范围:分机参数→查找内容:呼叫 转移外线号码

用户可根据需求设置无条件转移、分机遇忙转移、无应答转移,解决不同情况下的需求。

当呼转号码涉及外线号码时,分为内线拨打设呼转分机与外线拨打设呼转分机。内线拨 打设呼转号码,转移号码需设置成出局字头+外线号码;外线拨打设呼转号码,转移号码需 设置成汇接字头+外线号码。

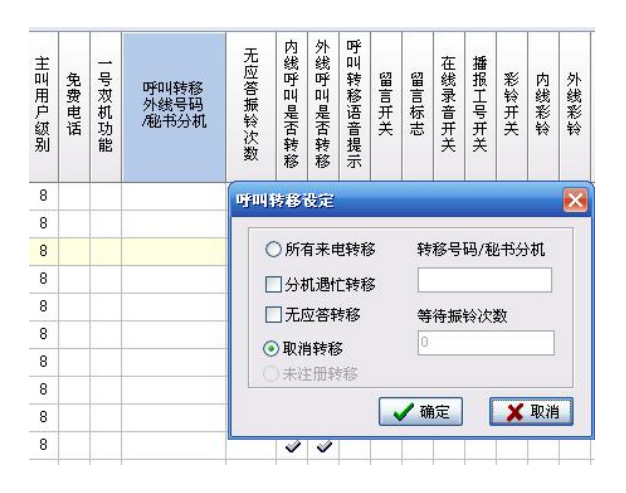

图 3-20

Ka 功能说明书具体介绍: 3.2.19 分机来电转移 3.4.2 出局字头 3.4.6 汇接字头

### <span id="page-42-0"></span>**3.4.8.** 话单转发

本系统可通过 USO 话务台将话单转发给酒店管理系统,由酒店管理系统统一管理客房 费用,也可由酒店管理系统发送协议控制交换机数据,方便酒店管理。

由于一个串口只能供一个程序占用,所以话单的转发需要用到至少三个 RS232 串口。 一个连接交换机串口,话务台通过此串口发送和接收数据形成与交换机通信;第二个串口用 于转发话务台的话单和数据,和接收来自酒店管理软件的数据;第三个串口就是酒店管理软 件占用的串口,用于接收来自第二个串口的数据和发送酒店管理软件的数据。

具体连接方式如下:

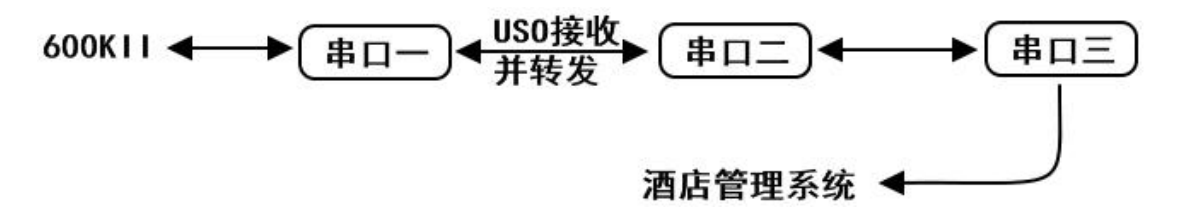

话务台具体设置: 打开话务台选择"功能菜单"→"话台参数"→"数据转发"→"串 口转发"选择转发的串口名称,转发类型,根据具体情况选择。

#### 声明:

由于产品和技术的不断更新、完善,本手册资料内容可能与实际产品不完全相符,敬 请谅解。如需查询产品的更新情况,请联系当地办事处。

### <span id="page-43-0"></span>附录 **1**:常见问题解答

### 问题 **1**:在参数设置功能中,为什么系统对修改操作没反应

问题解答:

首先检查交换机和话务台之间的通讯是否正常。如果一切正常,再检查是否将操作级别 修改为"管理员"或"超级用户"。

#### 问题 **2**:怎样修改操作级别?

者问题解答:

需更改操作级别,可双击状态栏上显示当前级别的面板,或选择"安全管理"中的"操 作权限",在弹出的对话框中键入正确的密码后回车。若要返回操作员级别,只需双击显示 当前级别的面板进行修改。

### 问题 **3**:各种操作级别的权限有什么不同

问题解答:

"操作级别"是由"操作权限"中根据操作可进行操作项目的多少而定,可操作项目越 多,操作级别越高。"操作级别"可分超级用户、管理员、操作员、维护员。各操作级别的 操作权限可由"操作权限"中任意设置。一般情况下,"管理员"则能够修改各种参数。"超 级用户"除了能执行"管理员"的各种操作外,还有权对系统进行初始化,以及删除无用话 单等。

### 问题 **4**:打印话单,系统报错

问题解答:

如果您在操作时需使用打印机,请事先安装好打印机驱动程序,并确保打印机与电脑连 接没问题。

### 问题 **5**:在运行本软件,是否可同时运行其它程序

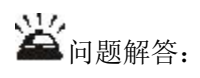

在运行本系统时同时运行其它程序是允许的,但有一定限制:首先,因串口是独占资源, 故不可运行与本系统使用同一串口通讯的程序。其次,为避免系统异常退出,勿运行容易造 成死机的程序。系统异常退出可能造成话单库损坏。

申瓯通信建议用户运行其它程序最安全的办法:先退出本系统,再运行其它程序。不必 担心话单丢失,因退出时交换机会自动处于话单暂存状态。

#### 问题 **6**:电脑话务台进行参数提取校验时,出现参数混乱

问题解答:

1)先对主控板参数全部校验一次,若数据仍混乱,在确保已对主机参数备份的情况下, 进行系统初始化;

2) 初始化后,再校验主机参数,观察是否恢复到正常初始状态,若正常,请将原先备 份的参数直接进行参数恢复;

### 问题 **7**:环路中继无来显

问题解答:

1)首先,建议您将本交换机的用户和环路中继进行自环测试,检查是否有来显。若无 来显,请更换环路中继板;

2) 若步骤 1) 有来显, 将分机直接接到外线上, 观察有无来显, 若无来显, 请更换环 路中继板;

3)若外线或内线自环都有来显,建议用户与厂家联系。

### 问题 **8**:外线能正常呼入,不能正常呼出

问题解答:

1)若交换机提示语音"对不起,您的外线设定了闭锁所有呼出的功能。"则分机没有中 继组权,需在中继组权中设置对应组权。

2)观察中继是否都被占用,而无空闲的中继线;

3)若拨出局字头占用中继,但拨一位号码马上拆线,检查用户的等级权限是否太低, 无权拨打外线;

4)检查分机用户所拨打的外线号码是否是外线限拨号码;

5)检查一般中继中中继方向是否为双向,若设置成只入则只可呼入不可呼出。

#### 问题 **9**:呼出正常,外线无法呼入

问题解答:

1)该问题经常出现在 2M 数字中继中,用户先查看对外号码做在第二、还是第三弹编, 根据实际情况,在一般中继中选择对应的呼入号码选择。

### 问题 10: 摘机无拨号音, 不能拨号

问题解答:

1) 外线:首先将外线脱离本机,检查是否外线故障引起,可用别的中继替换来检查。

2) 检查电源输出电压: +5V, -5V, -48V 等是否符合指标要求, 如输出电压不正确, 则需更换电源;

3) 观察 MCU 板指示灯显示是否正常,如不正常,请更换 MCU 板;

4) 关掉电源,取出其余板子仅留 MCU、SCU、电源板和一块 FXS,重新开启电源, 观察主控板指示灯是否正常, 摘机听拨号音, 若不正常, 请更换 MCU 板;

5) 把其余板子逐块插回主机框,每插一块,上电一次,直到找出有故障的板子,使系 统恢复正常。

本本说明:

① 本交换机任何插板可带电插拔,但存在一定的危害性,所以建议用户在维护时,除 重要岗位不能停机外,最好停电插拔板子,有利于延长主机使用寿命。

② 更换板子时,注意接口插针不要插歪。

问题 **11**:外线环路听语音呼入,外线已挂机,但中继任然处于占用中,后总机振铃。

问题解答:

1)查看"3.4.1 一般中继"中"语音引导忙音检测 1"是否开启。

2)设置"3.1.4.25 忙音次数",默认情况下为11次,可适当减少数值,一般不建议数 值低于 7。

3)若上述任无效,可将"3.4.1 一般中继"中"外线误拨处理"设置为"拆外线"。修 改后外线听完语音后长时间不拨号,则直接拆线。

### 问题 **12**:环路呼出不产生话单

问题解答:

1)短时间通话不产生话单:检查字头管理中"延时时长"是否过长导致在短时间通话无 法产生话单。设置完点击下载。

2)长时间通话仍不产生话单: 杳看一般中继中环路计费方式是否为"延时",若选择"反 极",则需在运营商处开设反极业务否则不产生话单。若选择"不计",则不产生话单。

### 问题 **13**:与外线通话,数秒后自动拆线

23%

1)分机参数中是否设置通话限制功能。

2)外线号码是否小于 3 的号码自动拆线,若是修改"3.1.4.06 市话呼出号码最小长度" 将其修改为 0。

#### 问题 **14**:话机拍叉转接很容易拍断线

问题解答:

1)每部话机质量不同,拍叉时间也不同,可以通过设置分机参数中的拍叉时间模式, 默认情况下序号 4 以上会容易拍叉转接。

2)修改拍叉时间设置,"3.1.7.05 拍叉时间设置"修改适当的时间。

### 问题 **15**:设置热线延时拨通时间过短,无法修改热线延时时间

- 43 -

附录

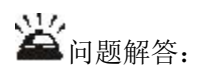

将热线编码去除,再话机修改热线延时间,修改后设置回号码。

### 问题 **16**:忘记分机密码锁

问题解答:

1)分机误设密码,可通过话务台操作员手动取消密码。

2)为防止分机误设密码锁、免打扰服务等功能,话务台操作员可对分机设置分机功能 锁定功能。

### 问题 **17**:如何显示未接电话

问题解答:

在综合参数中"3.2.6 未接电话计费开关",选择不计费,在监控管理中选择未接电话显 示一栏,查看未接电话的话单。

### 问题 **18**:为什么话务台显示中继 **PCM** 链路不正常

问题解答:

1)当交换机中 PCM 中继(数字中继)被开启时, 但存在链路未连接, 断开等时, 话务 台会显示中继 PCM 链路不正常。

2)当用户使用一块有 2 个 2M 的 CCS 数字中继板时,只用了其中的 0 链路,1 链路空置 不用, 话务台也会显示链路不正常。用户可在"3.4.9 信令参数"中"信令板参数"选择对 应链路的信令参数,关闭告警开关。

#### 问题 **19**:环路汇接环路为通话十分钟自动拆线

问题解答:

环路中继为模拟信号,当环路外线挂断后,交换机无法获取指令,立即挂断中继,为防 止中继挂死, 交换机中有"3.1.5.28 环路中继转环路中继通话限时(分)"功能,该功能默 认情况下为10分钟,用户可适当增加,但不建议该的过大,有几率影响环路中继正常使用。

### 问题 20: 如何修改转接音乐

问题解答:

转接音乐可支持自录与系统附带两种,自录音乐需将音乐格式转化为.au 格式以及采样 频率为 8000,导入到"3.7 语音设置"中"音乐",覆盖其中一条音乐,并下载。

下载完自录音乐或选用系统音乐,可在"3.1.8.01 内置音乐选择"选择对应的音乐,话 机摘机拨 128 听取当前转接音乐。

#### 问题 **21**:自录语音文件导入后语音有杂音

问题解答:

是否完整的按以下步骤转化语音文件:

- 1) 打开要转换的文件;
- 2) 选择主菜单项 效果 / 重新采样;
- 3) 重新采样选择采样速率设为 8000, 然后确定;
- 4) 采样完成后对文件进行另存;
- 5) 另存时选择保存类型为 Sun (\*.au) ,音质为 A-Law, 单声;
- 6) 选择保存;
- 7) 转换完成。

#### 问题 **22**:打开 **USO** 话务台时显示密码验证,操作者 **002**

问题解答:

该功能为话务台数据提供进一步保护,用户登录时将操作者改为 000,密码默认为 321。 操作者 000 为所有操作选项都可修改,用户可根据需求在操作权限中添加新的操作者。

#### 问题 **23**:外线听语音结束后转总机时间过长

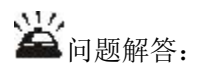

上述问题功能为误拨转总机功能,误拨转总机功能分为多次错拨号码转总机与听语音后 拨号超时转总机。上述问题为听语音后拨号超时时间过长,可在综合参数中"3.1.4.24 呼入 听语音后送忙音时长"修改拨号超时时间,可修改范围 5-18 秒。

### 问题 **24**:模拟话机如何区分内外线电话振铃

问题解答:

数字专用话机内外线振铃区分为话机本身设置,模拟话机由交换机系统设置。交换机设 置路径为"3.1.4.16 内部参数 17"。

### 问题 25: 如何限制系统内分机对外呼叫字头为"XX"的号码

问题解答:

可通过交换机设置禁拨字头限制外呼,点击 3.6 字头管理,填入禁止呼叫的字头,类型 选定为"自定义",然后在等级定义中将当前分机的等级中选定的自定义\*去掉即可。

### 问题 **26**:数字中继呼出显现单通现象(一方可说话,另一方不能说话)

问题解答:

一、检查综合参数中"当前分机数"与"环路中继条数"之和是否为16 倍数,设置的 "当前分机数"与"环路中继条数"是否与实际数量相同。

- 二、没有汇接层的用户, PCM (VOIP) 个数建议设置为 128 (4)。
- 三、修改配置后需初始化并重启 USO 话务台。